## **DAFTAR PUSTAKA**

- I. Goodfellow, Y. Bengio, and A. Courville. Deep Learning. MIT Press, 2016. http://www.deeplearningbook.org.
- M. Anthony and P. L. Bartlett. Neural network learning: theoretical foundations. Cambridge University Press, Cambridge, 1999.
- Lippmann, R.P. An introduction to computing with neural nets. IEEE Trans. ASSP Mag. 1987, 4, 4– 22. [CrossRef].
- Makhoul, J. Pattern recognition properties of neural networks. In Proceedings of the 1991 IEEE Workshop on Neural Networks for Signal Processing, Princeton, NJ, USA, 29 September–2 October 1991. [CrossRef].
- Hush, D.R.; Horne, B.G. Progress in supervised neural networks. IEEE Signal Process. Mag. 1993, 10, 8–39. [CrossRef]
- Bishop, C.M. Pattern Recognition and Machine Learning; Springer: Berlin, Germany, 2006.
- Riedmiller, M.; Braun, H. A direct adaptive method for faster backpropagation learning: The RPROP algorithm. In Proceedings of the IEEE International Conference on Neural Networks (ICNN'93), San Francisco, CA, USA, 28 March–1 April 1993. [CrossRef].
- J. W. G. Putra, "Pengenalan Konsep Pembelajaran Mesin dan Deep Learning," *Comput. Linguist. Nat. Lang. Process. Lab.*, vol. 4, pp. 1–235, 2019, [Online]. Available: https://www.researchgate.net/publication/323700644.
- S. Sena, "Pengenalan Deep Learning," *Medium*, pp. 1–7, 2017, [Online]. Available: https://medium.com/@samuelsena/pengenalan-deep-learning-part-7 convolutional-neural-network-cnn-b003b477dc94.
- D. Riesel, "A brief Introduction on Neural Networks," *Springer-Verlag, Berlin*, p. Second edition, 2007. D. C. Cireşan, U. Meier, J. Masci, L. M. Gambardella, and J. Schmidhuber.
- Sandi Baressi Šegota, Nikola Anđelić, Jan Kudláček, Robert Čep. Artificial neural network for predicting values of residuary resistance per unit weight of displacement. Pomorski zbornik 57 (2019), 9-22
- Ziółkowski, J.; Oszczypała, M.; Małachowski, J.; Szkutnik-Rogoz, J. Use of Artificial Neural Networks to Predict Fuel Consumption on the Basis of Technical Parameters of Vehicles. Energies 2021, 14, 2639. <https://doi.org/10.3390/en14092639>
- Burak Yıldız, Prediction of Residual Resistance of a Trimaran vessel by using an Artificial Neural Network. Volume 73 Number 1, 2022. <http://dx.doi.org/10.21278/brod73107>
- Marti´c, I.; Degiuli, N.;Majeti´c, D.; Farkas, A. ArtificialNeural Network Model for the Evaluation of Added Resistance of Container Ships in Head Waves. J.Mar. Sci. Eng. 2021, 9, 826. https:// doi.org/10.3390/jmse9080826
- Moreira, Lc.; Vettor, R.; Guedes Soares, C. Neural Network Approach for Predicting Ship Speed and Fuel Consumption. J.Mar.Sci. Eng.2021, 9, 119. <https://doi.org/> 10.3390/jmse9020119
- Postprint of: Grabowska K., Szczuko P., Ship resistance prediction with Artificial Neural Networks, Signal Processing: Algorithms, Architectures, Arrangements, and Applications (SPA), Poznan (2015), pp. 168-173, doi: 10.1109/SPA.2015.7365154
- Ema Muk-Pavic, Resistance Prediction using Artificial Neural Networks for Preliminary Tri-SWACH Design. ans RINA, Vol XXX, Part A1, Intl J Maritime Engineering 2013 Jun-Dec.

Google.com, 10 April 2022. [https://www.analyticsvidhya.](https://www.analyticsvidhya/) com/blog/2021/10/ implementing - artificial-neural-networkclassification-in-python-from-scratch/

Google.com, 10 April 2022. [https://www.](https://www/)analyticsvidhya. com/ blog /2022/01/ introduction- to -neural- networks/

Google.com, 10 April 2022. [https://www.](https://www/) analyticsvidhya. com /blog /2021 /07 /understanding-the-basics-of-artificial-neural-network-ann/

Google.com,10April2022[.https://www.kdnuggets.com/2018/10/simple-neural](https://www.kdnuggets.com/2018/10/simple-neural-network-python.html)[network-python.html](https://www.kdnuggets.com/2018/10/simple-neural-network-python.html)

Google.com, 11 April 2022. https://realpython.com/python-ai-neuralnetwork[/https://www.kdnuggets.com/2018/10/simple-neural-network](https://www.kdnuggets.com/2018/10/simple-neural-network-python.html)[python.html](https://www.kdnuggets.com/2018/10/simple-neural-network-python.html)

Google.com, 11 April 2022. [https://python-course.eu/machine-learning/simple](https://python-course.eu/machine-learning/simple-neural-network-from-scratch-in-python.php)[neural-network-from-scratch-in-python.php](https://python-course.eu/machine-learning/simple-neural-network-from-scratch-in-python.php)

Google.com, 12 April 2022. [https://towardsdatascience.com/deep-learning-with](https://towardsdatascience.com/deep-learning-with-python-neural-networks-complete-tutorial-6b53c0b06af0)[python-neural-networks-complete-tutorial-6b53c0b06af0](https://towardsdatascience.com/deep-learning-with-python-neural-networks-complete-tutorial-6b53c0b06af0)

Google.com, 12 April 2022. [https://www.geeksforgeeks.org/activation-functions](https://www.geeksforgeeks.org/activation-functions-neural-networks/?ref=lbp)[neural-networks/?ref=lbp](https://www.geeksforgeeks.org/activation-functions-neural-networks/?ref=lbp)

<https://docs.python.org/3/license.html>

[https://www.mathworks.com/products/matlab/student.html?s\\_tid=products](https://www.mathworks.com/products/matlab/student.html?s_tid=products)

# **LAMPIRAN**

## **LAMPIRAN CODING MATLAB ANN**

```
% This script assumes these variables are defined:
% This script prepared by Ardyan Safiu. Student of Hasanuddin 
University:
% Faculty of Engineering, Departement of Naval Architect 2022:
\approx% X - input data.c
% Y - target data.
clear
clc
Data = readtable('dataset2.xlsx');
[m,n] = size(Data);
X = (table2array(Data(1:m,2:6)));
Y = (table2array(Data(1:m,7)));
x = X';
t = Y';
% Choose a Training Function
% For a list of all training functions type: help nntrain
% 'trainlm' is usually fastest.
% 'trainbr' takes longer but may be better for challenging 
problems.
% 'trainscg' uses less memory. Suitable in low memory 
situations.
trainFcn = 'trainlm'; % Levenberg-Marquardt backpropagation.
```

```
% Create a Fitting Network
hiddenLayerSize = ([30 25 15]);
net = fitnet(hiddenLayerSize,trainFcn);
```

```
% Choose Input and Output Pre/Post-Processing Functions
% For a list of all processing functions type: help nnprocess
net.input.processFcns = {'removeconstantrows','mapminmax'};
net.output.processFcns = {'removeconstantrows','mapminmax'};
```

```
% Setup Division of Data for Training, Validation, Testing
% For a list of all data division functions type: help 
nndivision
net.divideFcn = 'dividerand'; % Divide data randomly
net.divideMode = 'sample'; % Divide up every sample
net.divideParam.trainRatio = 70/100;
net.divideParam.valRatio = 15/100;
net.divideParam.testRatio = 15/100;
```

```
% Choose a Performance Function
% For a list of all performance functions type: help 
nnperformance
net.performFcn = 'mse'; % Mean Squared Error
```

```
% Choose Plot Functions
% For a list of all plot functions type: help nnplot
net.plotFcns = {'plotperform','plottrainstate','ploterrhist',
...
     'plotregression', 'plotfit'};
```
% Train the Network

```
net.trainparam.epochs = 1000;
net.trainparam.goal = 1e-25;
net.trainparam.lr = 0.001;
[net,tr] = train(net,x,t);
save net
```

```
% Test the Network
y = net(x);
e = gsubtract(t,y);
performance = perform(net,t,y)
```

```
% Recalculate Training, Validation and Test Performance
trainTargets = t .* tr.trainMask{1};
valTargets = t \tcdot * tr.valMask{1};testTargets = t .* tr.testMask{1};
trainPerformance = perform(net,trainTargets,y)
valPerformance = perform(net,valTargets,y)
testPerformance = perform(net,testTargets,y)
```

```
% View the Network
view(net)
```

```
% Plots
```

```
% Uncomment these lines to enable various plots.
%figure, plotperform(tr)
%figure, plottrainstate(tr)
%figure, ploterrhist(e)
%figure, plotregression(t,y)
%figure, plotfit(net,x,t)
```
% Deployment

% Change the (false) values to (true) to enable the following code blocks.

% See the help for each generation function for more information.

**if (**false**)**

 % Generate MATLAB function for neural network for application

 % deployment in MATLAB scripts or with MATLAB Compiler and Builder

 % tools, or simply to examine the calculations your trained neural

% network performs.

```
 y = myNeuralNetworkFunction(x);
```
## **end**

```
if (false)
```

```
 % Generate a matrix-only MATLAB function for neural 
network code
```
% generation with MATLAB Coder tools.

```
genFunction(net,'myNeuralNetworkFunction','MatrixOnly','yes');
```

```
 y = myNeuralNetworkFunction(x);
```
### **end**

```
if (false)
```
 % Generate a Simulink diagram for simulation or deployment with.

```
 % Simulink Coder tools.
```

```
 gensim(net);
```
**end**

## **LAMPIRAN CODING APLIKASI GUI MATLAB**

**function** varargout **=** Aplikasi**(**varargin**)** % APLIKASI MATLAB code for Aplikasi.fig % APLIKASI, by itself, creates a new APLIKASI or raises the existing % singleton\*.  $\approx$ % H = APLIKASI returns the handle to a new APLIKASI or the handle to % the existing singleton\*.  $\approx$ % APLIKASI('CALLBACK',hObject,eventData,handles,...) calls the local % function named CALLBACK in APLIKASI.M with the given input arguments.  $\approx$ % APLIKASI('Property','Value',...) creates a new APLIKASI or raises the % existing singleton\*. Starting from the left, property value pairs are % applied to the GUI before Aplikasi\_OpeningFcn gets called. An % unrecognized property name or invalid value makes property application % stop. All inputs are passed to Aplikasi\_OpeningFcn via varargin.  $\approx$ 

```
% *See GUI Options on GUIDE's Tools menu. Choose "GUI 
allows only one
% instance to run (singleton)".
\approx% See also: GUIDE, GUIDATA, GUIHANDLES
% Edit the above text to modify the response to help Aplikasi
% Last Modified by GUIDE v2.5 24-Aug-2022 18:38:06
% Begin initialization code - DO NOT EDIT
gui_Singleton = 1;
gui_State = struct('gui_Name', mfilename, ...
                    'gui_Singleton', gui_Singleton, ...
                    'gui_OpeningFcn', @Aplikasi_OpeningFcn, ...
                    'gui_OutputFcn', @Aplikasi_OutputFcn, ...
                    'gui_LayoutFcn', [] , ...
                    'gui_Callback', []);
if nargin && ischar(varargin{1})
     gui_State.gui_Callback = str2func(varargin{1});
end
if nargout
     [varargout{1:nargout}] = gui_mainfcn(gui_State,
varargin{:});
else
     gui_mainfcn(gui_State, varargin{:});
end
% End initialization code - DO NOT EDIT
```

```
% --- Executes just before Aplikasi is made visible.
function Aplikasi_OpeningFcn(hObject, eventdata, handles,
varargin)
% This function has no output args, see OutputFcn.
% hObject handle to figure
% eventdata reserved - to be defined in a future version of 
MATLAB
% handles structure with handles and user data (see 
GUIDATA)
% varargin command line arguments to Aplikasi (see VARARGIN)
% Choose default command line output for Aplikasi
handles.output = hObject;
% Update handles structure
guidata(hObject, handles);
load net
handles.net =net
% UIWAIT makes Aplikasi wait for user response (see UIRESUME)
% uiwait(handles.figure1);
% --- Outputs from this function are returned to the command 
line.
function varargout = Aplikasi_OutputFcn(hObject, eventdata,
handles)
% varargout cell array for returning output args (see 
VARARGOUT);
% hObject handle to figure
```

```
% eventdata reserved - to be defined in a future version of 
MATLAB
```
% handles structure with handles and user data (see GUIDATA)

% Get default command line output from handles structure varargout**{**1**} =** handles**.**output**;**

```
% --- Executes on button press in pushbutton1.
function pushbutton1_Callback(hObject, eventdata, handles)
% hObject handle to pushbutton1 (see GCBO)
% eventdata reserved - to be defined in a future version of 
MATLAB
% handles structure with handles and user data (see 
GUIDATA)
load net
lwl = str2num(get(handles.LWL,'string'))
B= str2num(get(handles.B,'string'))
H =str2num(get(handles.H,'string'))
summerDraft=str2num(get(handles.draft,'string'))
Speed=str2num(get(handles.speed,'string'))
z =[lwl, B, H, summerDraft, ...
     Speed]
z =transpose(z);
hasil = net(z)set(handles.power, 'String',hasil);
```
**function** LWL\_Callback**(**hObject**,** eventdata**,** handles**)**

```
% hObject handle to LWL (see GCBO)
```
% eventdata reserved - to be defined in a future version of MATLAB % handles structure with handles and user data (see

```
GUIDATA)
```

```
% Hints: get(hObject,'String') returns contents of LWL as text
% str2double(get(hObject,'String')) returns contents of 
LWL as a double
```

```
% --- Executes during object creation, after setting all 
properties.
```

```
function LWL_CreateFcn(hObject, eventdata, handles)
% hObject handle to LWL (see GCBO)
```

```
% eventdata reserved - to be defined in a future version of 
MATLAB
```

```
% handles empty - handles not created until after all 
CreateFcns called
```

```
% Hint: edit controls usually have a white background on 
Windows.
```

```
% See ISPC and COMPUTER.
if ispc && isequal(get(hObject,'BackgroundColor'),
get(0,'defaultUicontrolBackgroundColor'))
    set(hObject,'BackgroundColor','white');
end
```

```
function B_Callback(hObject, eventdata, handles)
% hObject handle to B (see GCBO)
% eventdata reserved - to be defined in a future version of 
MATLAB
% handles structure with handles and user data (see 
GUIDATA)
```

```
% Hints: get(hObject,'String') returns contents of B as text
% str2double(get(hObject,'String')) returns contents of 
B as a double
```

```
% --- Executes during object creation, after setting all 
properties.
function B_CreateFcn(hObject, eventdata, handles)
% hObject handle to B (see GCBO)
% eventdata reserved - to be defined in a future version of 
MATLAB
% handles empty - handles not created until after all 
CreateFcns called
```

```
Windows.
% See ISPC and COMPUTER.
if ispc && isequal(get(hObject,'BackgroundColor'),
get(0,'defaultUicontrolBackgroundColor'))
     set(hObject,'BackgroundColor','white');
```
% Hint: edit controls usually have a white background on

**end**

```
function H_Callback(hObject, eventdata, handles)
% hObject handle to H (see GCBO)
% eventdata reserved - to be defined in a future version of 
MATLAB
% handles structure with handles and user data (see 
GUIDATA)
```

```
% Hints: get(hObject,'String') returns contents of H as text
% str2double(get(hObject,'String')) returns contents of 
H as a double
```

```
% --- Executes during object creation, after setting all 
properties.
function H_CreateFcn(hObject, eventdata, handles)
% hObject handle to H (see GCBO)
% eventdata reserved - to be defined in a future version of 
MATLAB
% handles empty - handles not created until after all 
CreateFcns called
% Hint: edit controls usually have a white background on
```

```
Windows.
% See ISPC and COMPUTER.
if ispc && isequal(get(hObject,'BackgroundColor'),
get(0,'defaultUicontrolBackgroundColor'))
     set(hObject,'BackgroundColor','white');
```
**end**

```
function draft_Callback(hObject, eventdata, handles)
% hObject handle to draft (see GCBO)
% eventdata reserved - to be defined in a future version of 
MATLAB
% handles structure with handles and user data (see 
GUIDATA)
% Hints: get(hObject,'String') returns contents of draft as 
text
% str2double(get(hObject,'String')) returns contents of 
draft as a double
% --- Executes during object creation, after setting all 
properties.
function draft_CreateFcn(hObject, eventdata, handles)
% hObject handle to draft (see GCBO)
% eventdata reserved - to be defined in a future version of 
MATLAB
% handles empty - handles not created until after all 
CreateFcns called
% Hint: edit controls usually have a white background on 
Windows.
% See ISPC and COMPUTER.
if ispc && isequal(get(hObject,'BackgroundColor'),
get(0,'defaultUicontrolBackgroundColor'))
     set(hObject,'BackgroundColor','white');
```

```
function speed_Callback(hObject, eventdata, handles)
% hObject handle to speed (see GCBO)
% eventdata reserved - to be defined in a future version of 
MATLAB
% handles structure with handles and user data (see 
GUIDATA)
% Hints: get(hObject,'String') returns contents of speed as 
text
% str2double(get(hObject,'String')) returns contents of 
speed as a double
% --- Executes during object creation, after setting all 
properties.
function speed_CreateFcn(hObject, eventdata, handles)
% hObject handle to speed (see GCBO)
% eventdata reserved - to be defined in a future version of 
MATLAB
% handles empty - handles not created until after all 
CreateFcns called
% Hint: edit controls usually have a white background on 
Windows.
% See ISPC and COMPUTER.
if ispc && isequal(get(hObject,'BackgroundColor'),
get(0,'defaultUicontrolBackgroundColor'))
```

```
end
```

```
 set(hObject,'BackgroundColor','white');
```
**end**

```
function power_Callback(hObject, eventdata, handles)
% hObject handle to power (see GCBO)
% eventdata reserved - to be defined in a future version of 
MATLAB
% handles structure with handles and user data (see 
GUIDATA)
% Hints: get(hObject,'String') returns contents of power as 
text
% str2double(get(hObject,'String')) returns contents of 
power as a double
% --- Executes during object creation, after setting all 
properties.
function power_CreateFcn(hObject, eventdata, handles)
% hObject handle to power (see GCBO)
% eventdata reserved - to be defined in a future version of 
MATLAB
% handles empty - handles not created until after all 
CreateFcns called
% Hint: edit controls usually have a white background on
```
Windows.

% See ISPC and COMPUTER.

```
if ispc && isequal(get(hObject,'BackgroundColor'),
get(0,'defaultUicontrolBackgroundColor'))
     set(hObject,'BackgroundColor','white');
end
```

```
% --- Executes on button press in pushbutton2.
function pushbutton2_Callback(hObject, eventdata, handles)
% hObject handle to pushbutton2 (see GCBO)
% eventdata reserved - to be defined in a future version of 
MATLAB
% handles structure with handles and user data (see 
GUIDATA)
```

```
% --- Executes on button press in pushbutton3.
function pushbutton3_Callback(hObject, eventdata, handles)
% hObject handle to pushbutton3 (see GCBO)
% eventdata reserved - to be defined in a future version of 
MATLAB
% handles structure with handles and user data (see 
GUIDATA)
```
### **LAMPIRAN I \_DATA KAPAL**

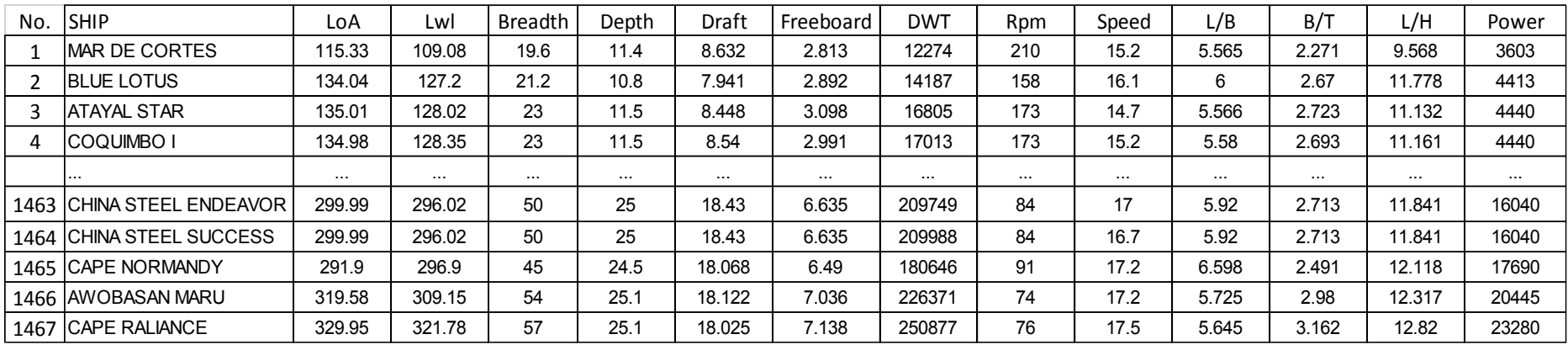

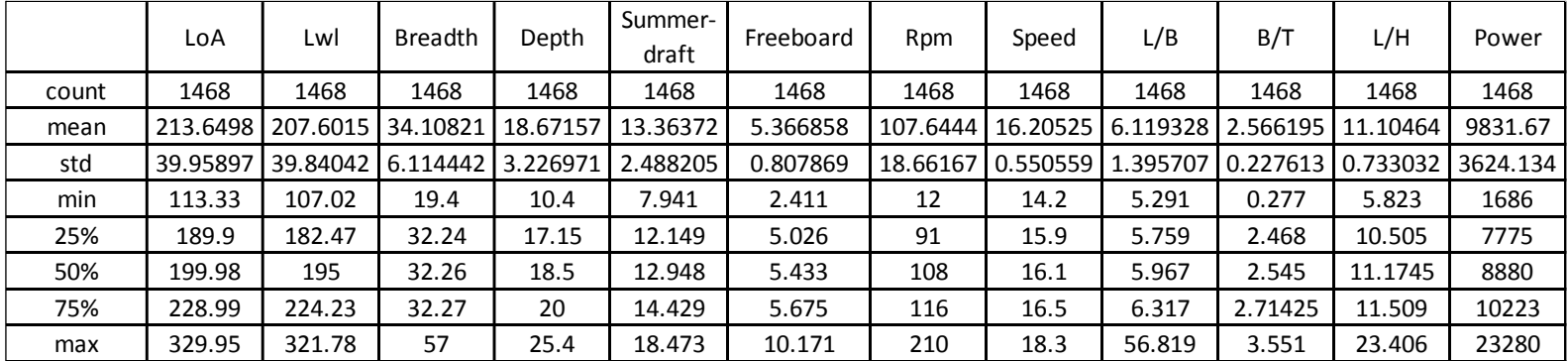

# **LAMPIRAN\_II\_PENGELOMPOKAN DATA KAPAL**

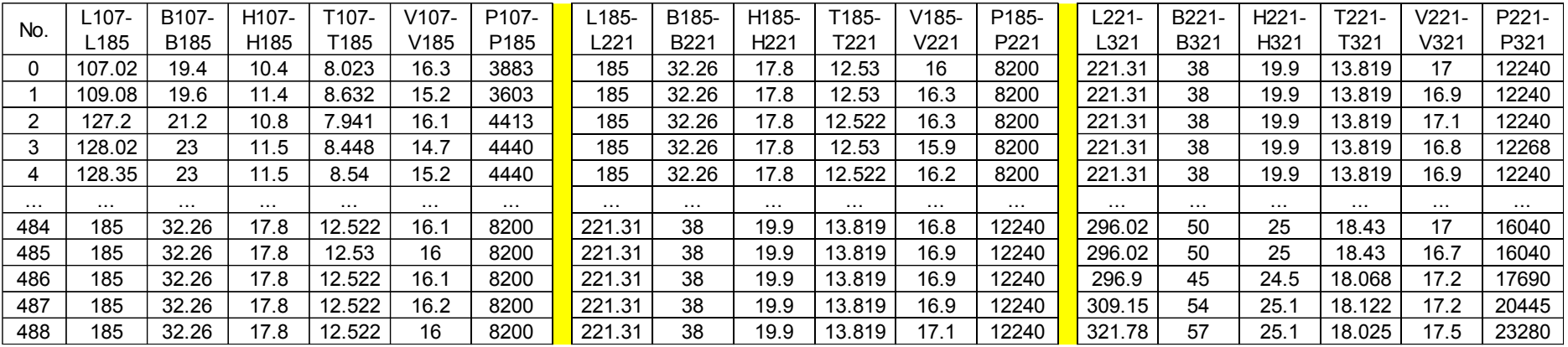

# **LAMPIRAN\_III\_DATA UNIQUE VARIABEL X DAN VARIABEL Y**

# *1. Length Water Line (Lwl)*

Data Length water line ditunjukan pada matriks berikut ini.

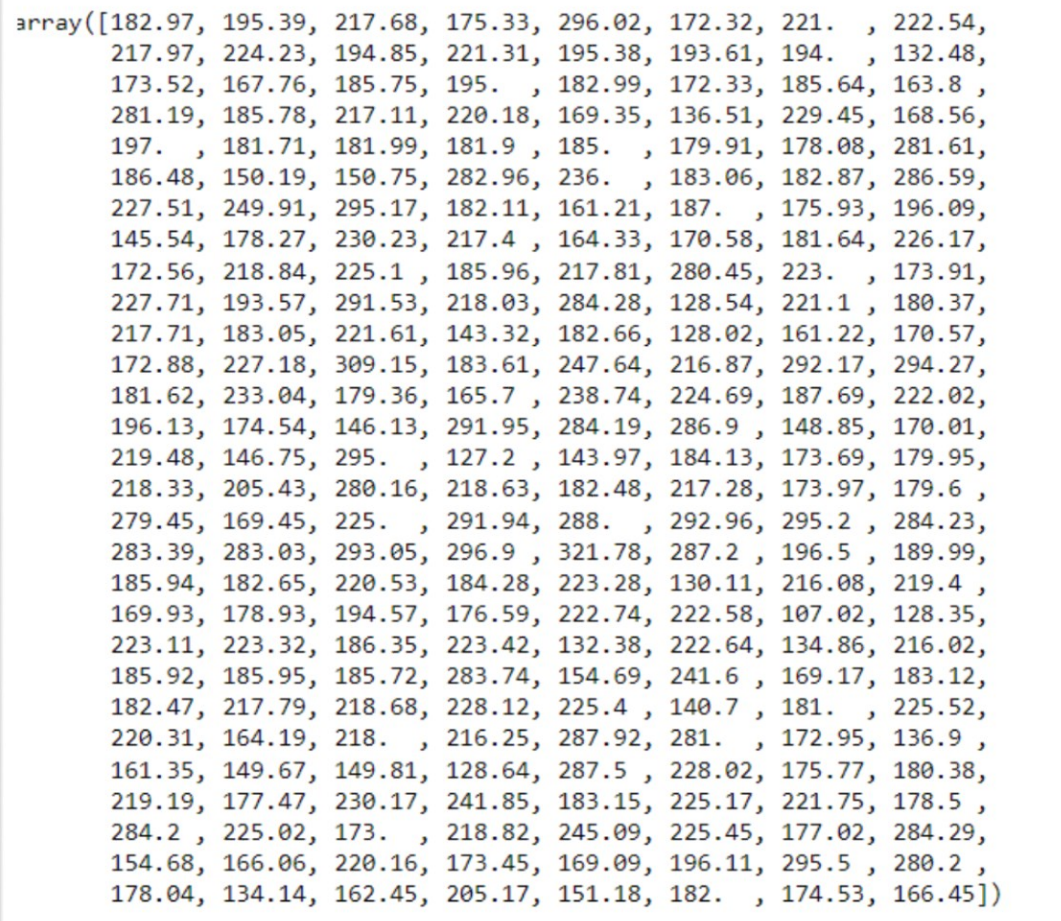

## *2. Breadth*

Data Breadth ditunjukan pada matriks berikut ini.

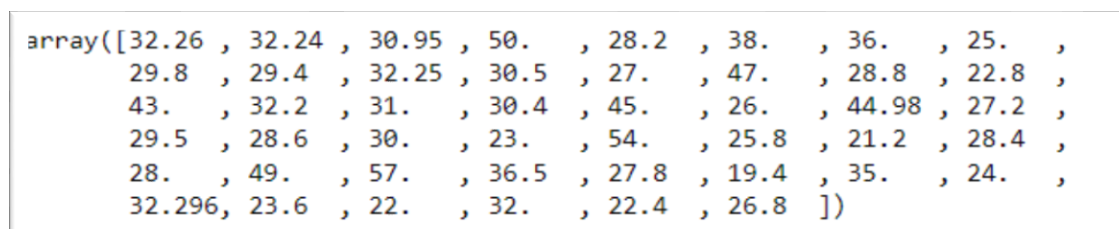

# *3. Depth*

Data Depth ditunjukan pada matriks berikut ini.

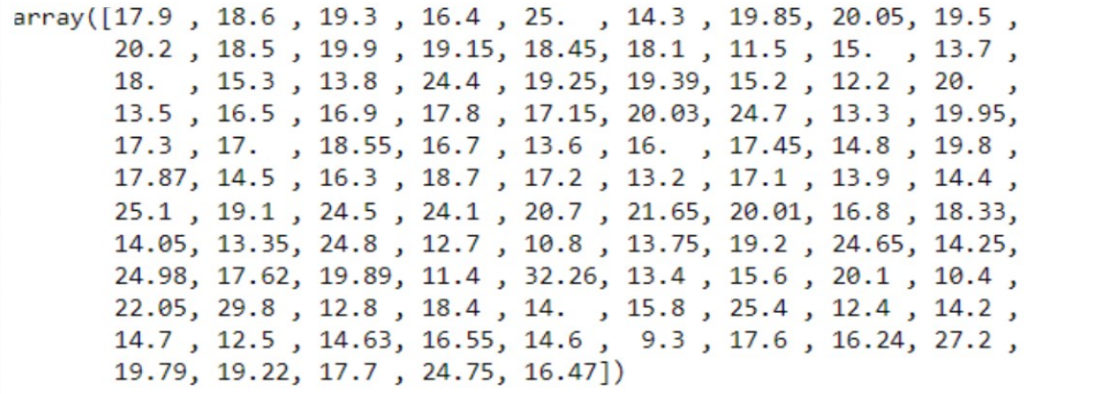

## *4. Summer Draft*

Data Summer Draft ditunjukan pada matrix di bawah ini.

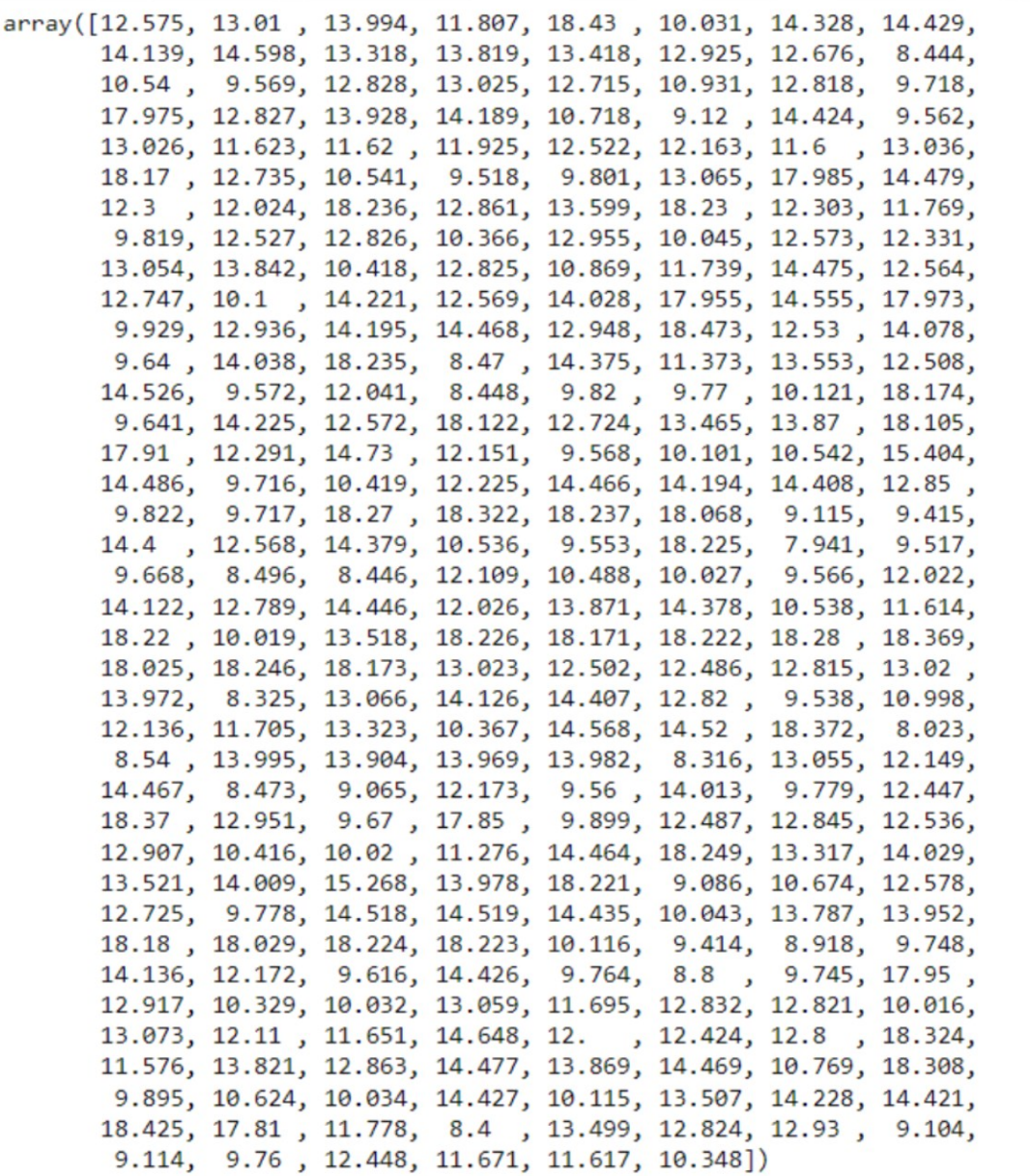

## *5. Speed*

Data *Unique Speed* ditunjukan pada matriks di berikut ini.

```
array([16.3, 15.2, 16.1, 14.7, 15.5, 15.3, 15.7, 15.8, 15.9, 15.1, 14.8,
      15., 16.2, 14.4, 16.9, 15.4, 16.5, 15.6, 16., 16.4, 16.8, 16.6,
      14.5, 14.6, 16.7, 17., 14.3, 17.2, 17.1, 14.2, 17.3, 14.9, 17.5,
      17.4, 17.6, 17.8, 17.7, 18.3, 17.9])
```
### 6. Power

Data *Unique Power* ditunjukan pada matriks berikut ini

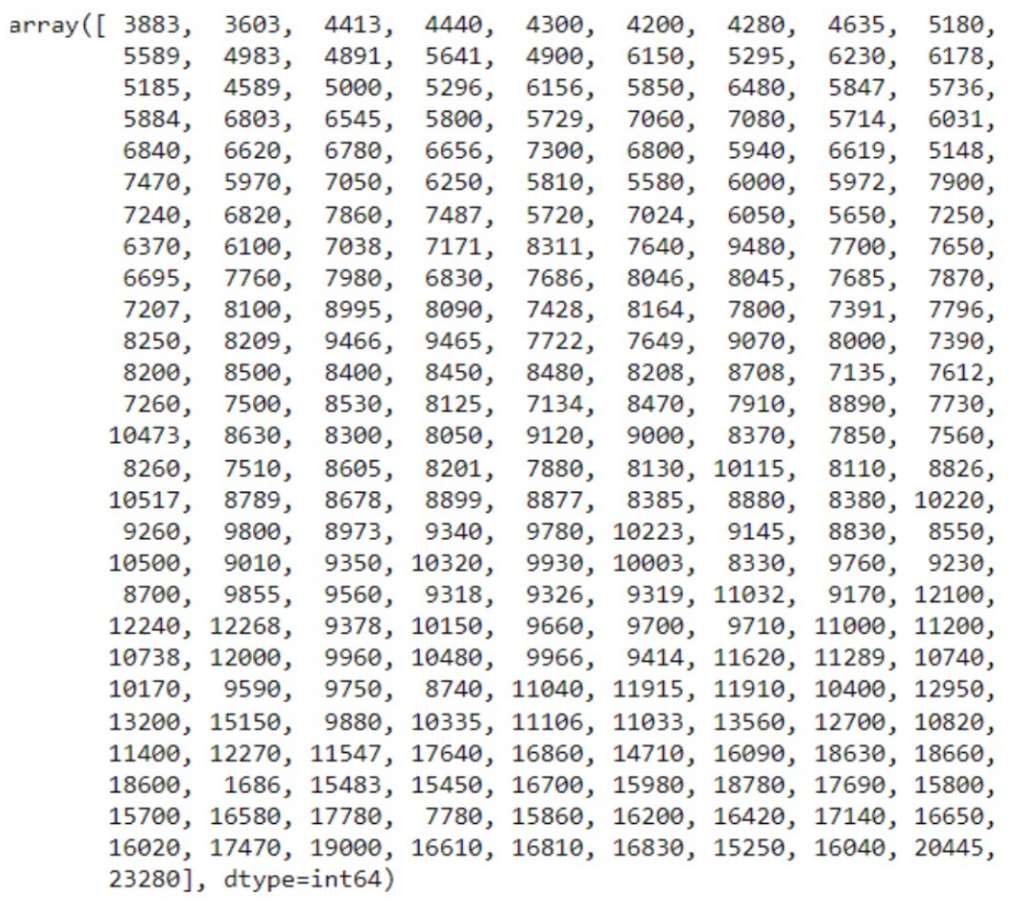

# **LAMPIRAN CODING PYTHON**

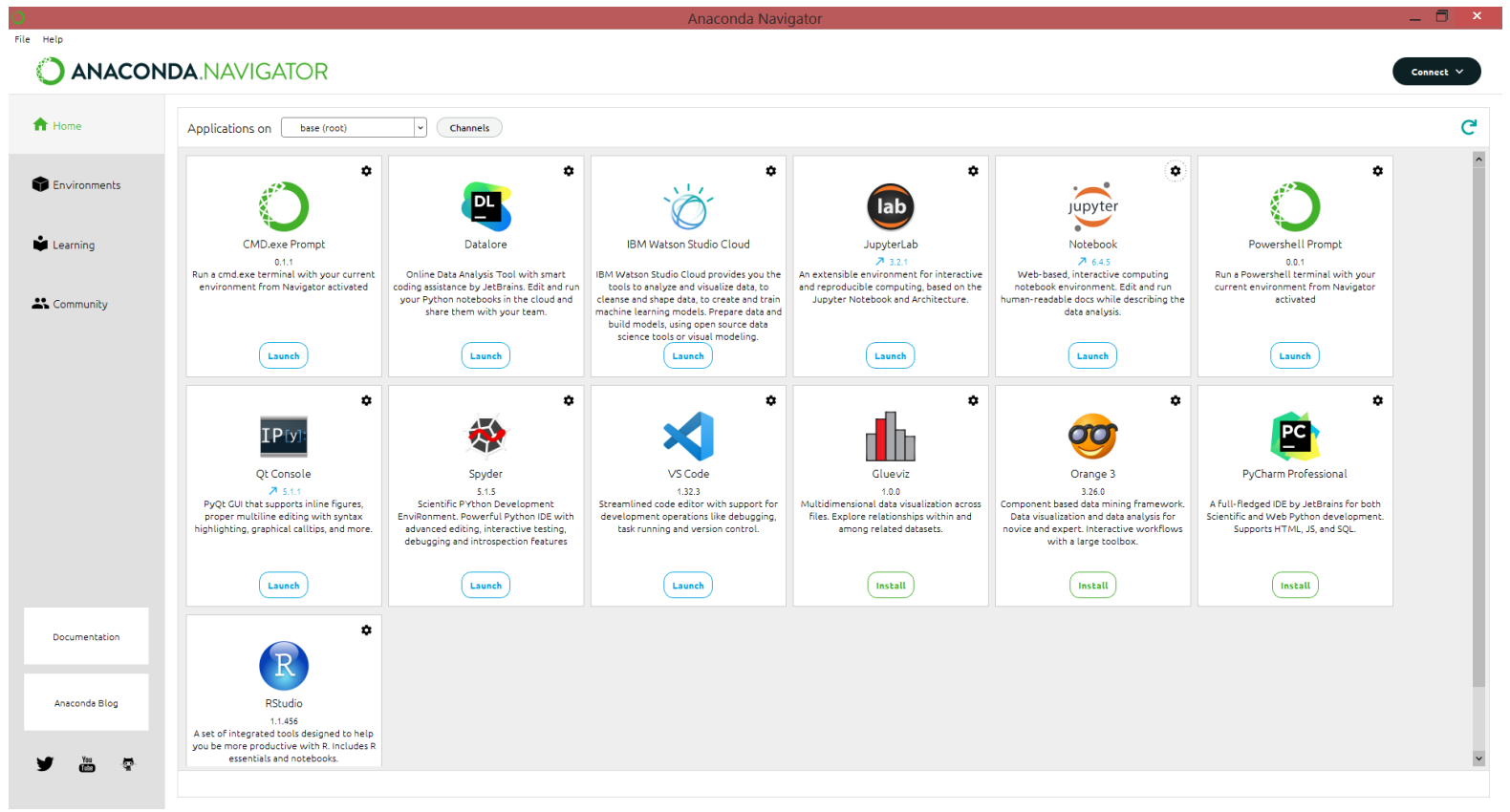

# **THESIS- Bulk Carrier**

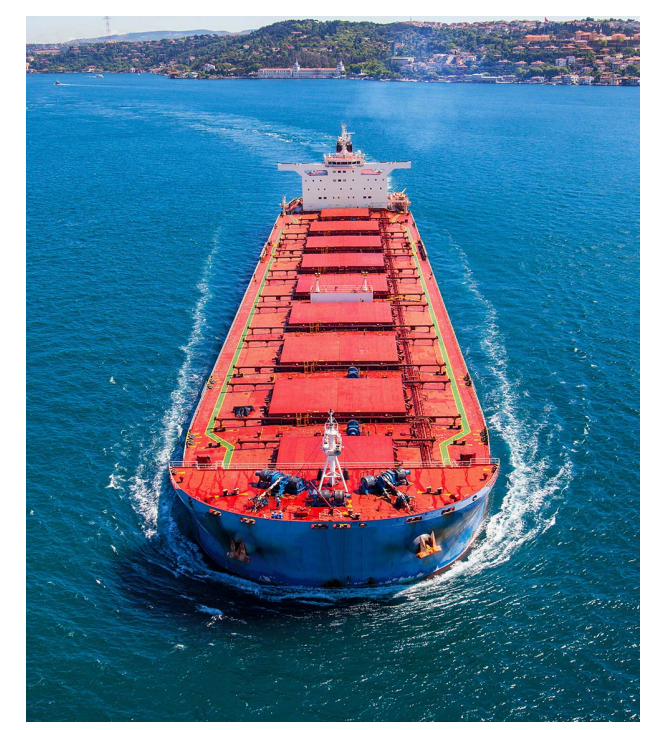

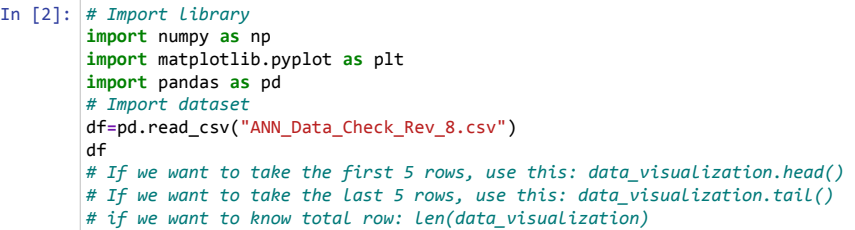

Out[2]:

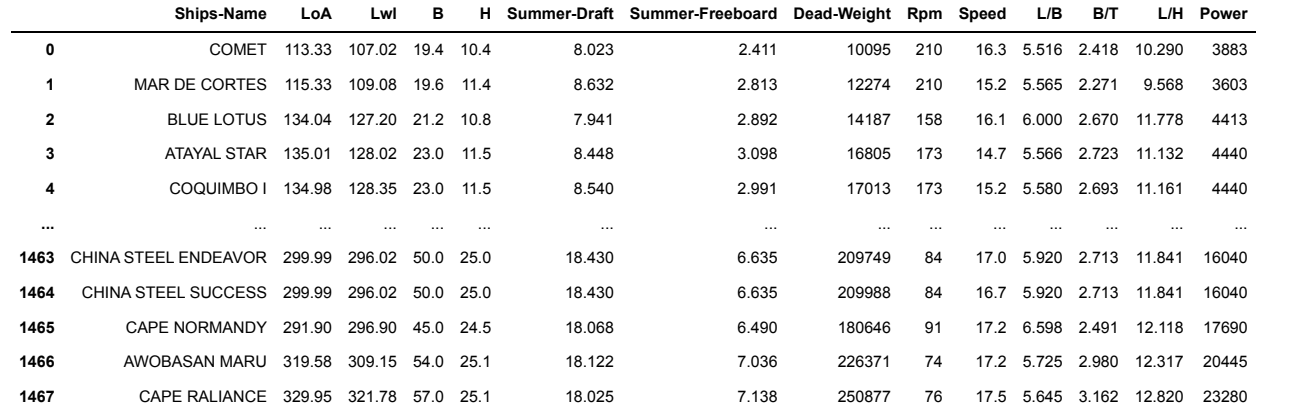

#### In [3]: *# create headers list*

headers **=** ["Ships-name","LoA","Lwl","Breadth", "Depth","Summer-draft", "Freeboard","Dead-weight","Rpm", "Speed","L/B","B/T","L/H","Power"] df.columns **=** headers df.head()

### Out[3]:

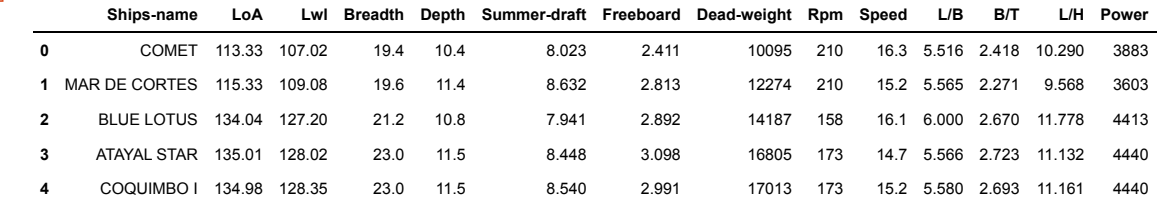

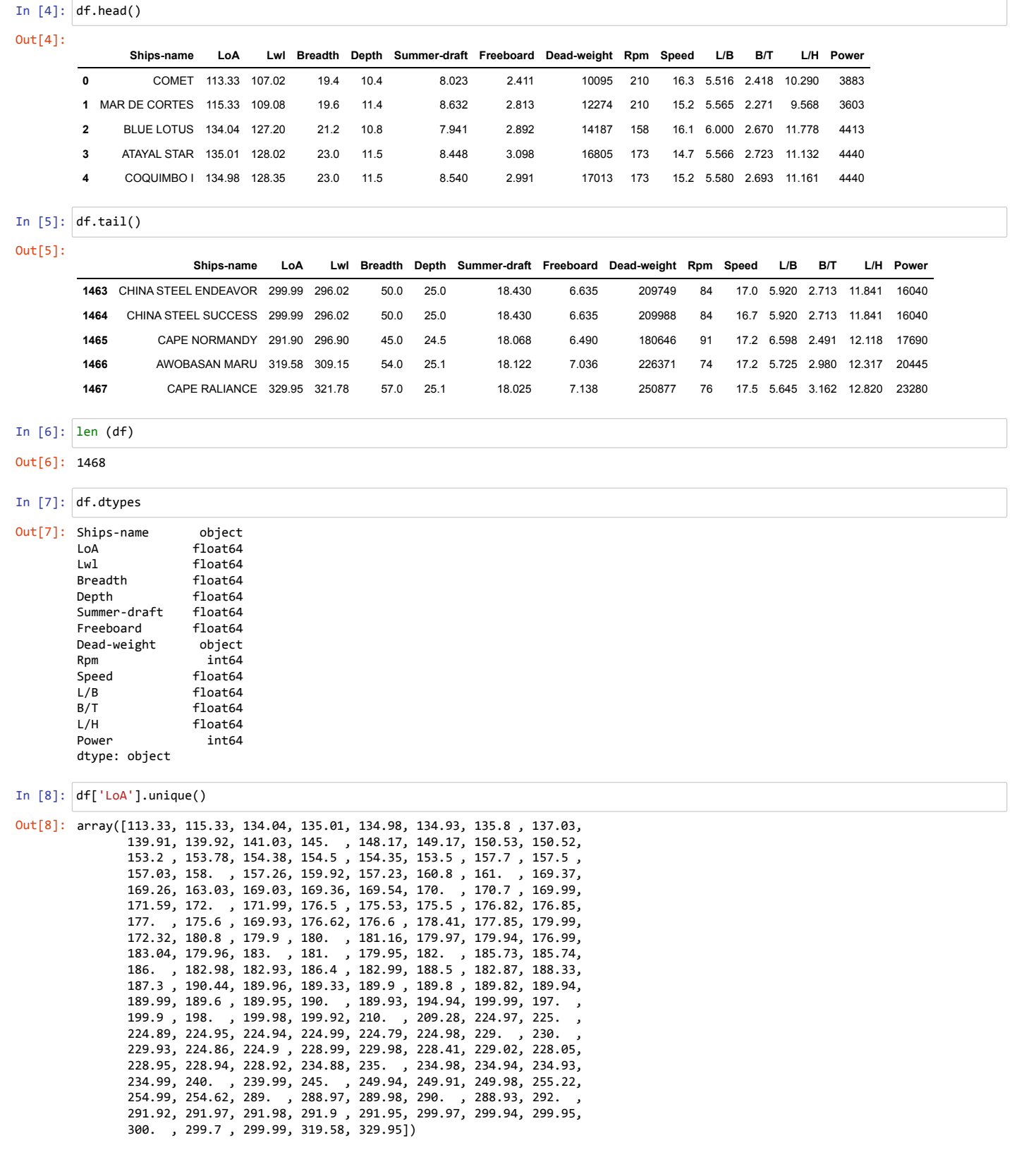

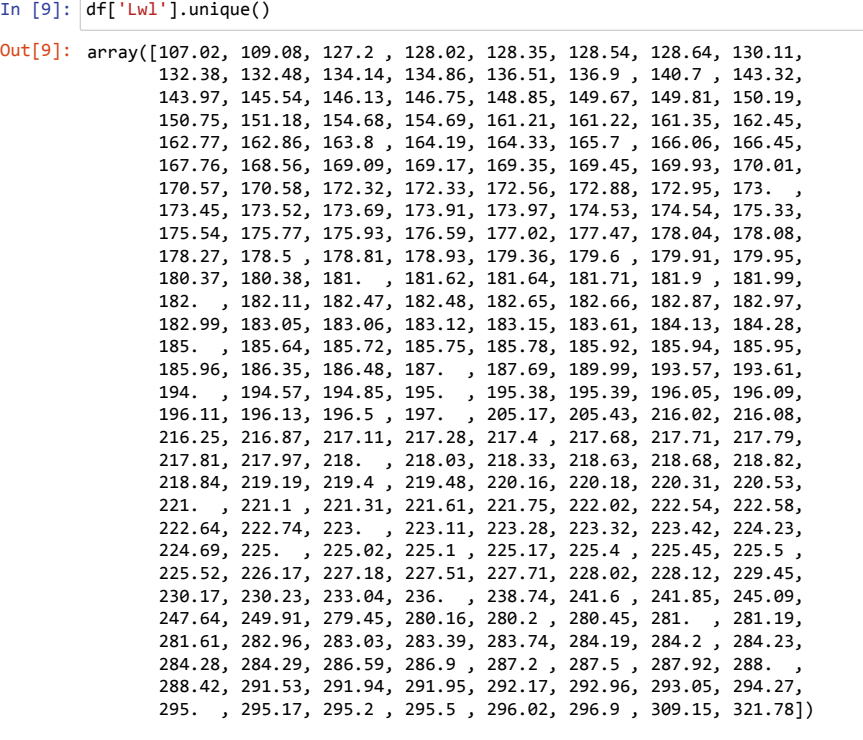

In [10]: df['Breadth'].unique()

Out[10]: array([19.4 , 19.6 , 21.2 , 23. , 22. , 25. , 22.4 , 24. , 22.8 , 26. , 25.8 , 27. , 26.8 , 27.2 , 26.6 , 28. , 29.4 , 29.5 , 28.4 , 28.8 , 28.6 , 28.2 , 30.5 , 30. , 31. , 29.8 , 30.95, 32. , 30.4 , 32.26, 30.6 , 27.8 , 32.2 , 23.6 , 32.25, 32.3 , 36. , 32.24, 36.5 , 38. , 35. , 43. , 45. , 47. , 44.98, 50. , 49. , 54. , 57. ])

In [11]: df['Depth'].unique()

Out[11]: array([10.4 , 11.4 , 10.8 , 11.5 , 12.2 , 12.8 , 12.5 , 12.4 , 13.2 , 13.75, 16. , 13.35, 13.3 , 12.7 , 13.5 , 14. , 13.6 , 13.8 , 14.2 , 14.8 , 15. , 14.6 , 13.7 , 14.5 , 15.2 , 14.25, 13.4 , 13.9 , 14.3 , 15.3 , 14.4 , 14.7 , 16.24, 16.47, 14.05, 16.4 , 14.63, 16.5 , 17.45, 17.6 , 15.6 , 17.15, 16.3 , 16.55, 17.3 , 16.9 , 17. , 16.7 , 15.8 , 17.62, 17.1 , 17.9 , 18.1 , 17.2 , 18.5 , 17.8 , 18. , 18.4 , 17.87, 16.8 , 18.45, 18.6 , 19.15, 18.54, 19.22, 18.33, 18.7 , 17.7 , 19.3 , 19.39, 19.1 , 19.25, 19.2 , 19.5 , 19.9 , 19.8 , 19.79, 19.85, 20.05, 22.05, 20. , 20.03, 20.1 , 20.2 , 19.89, 20.01, 18.55, 25.4 , 20.7 , 19.95, 21.65, 24.65, 24.4 , 24.1 , 24.7 , 24.8 , 24.75, 24.5 , 24.55, 25. , 24.98, 25.1 ])

In [12]: df['Summer-draft'].unique()

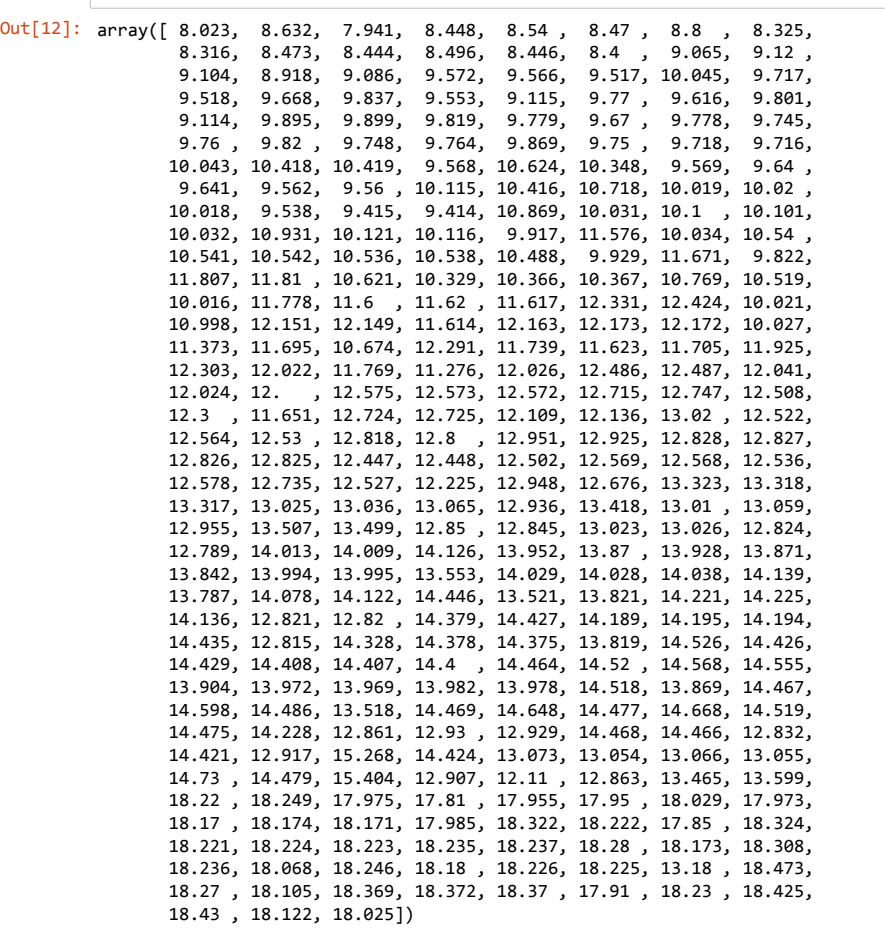

#### In [13]: df['Freeboard'].unique()

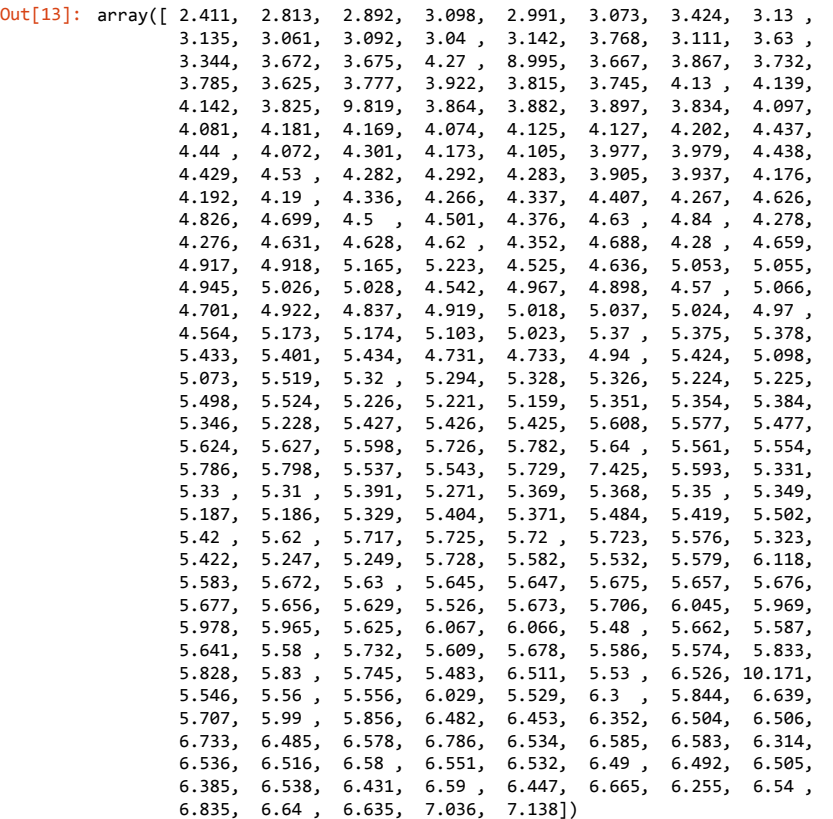

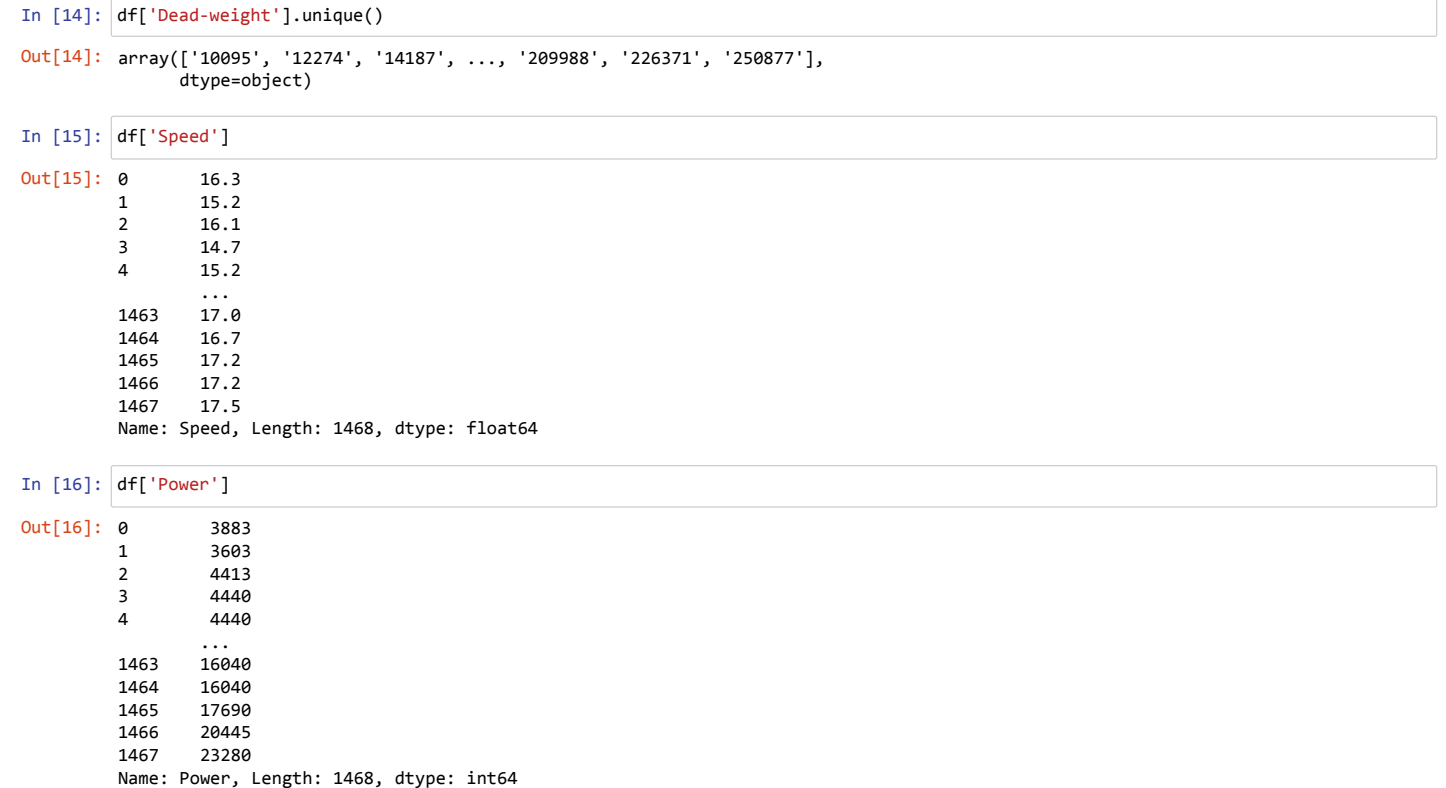

In [17]: df.describe()

Out[17]:

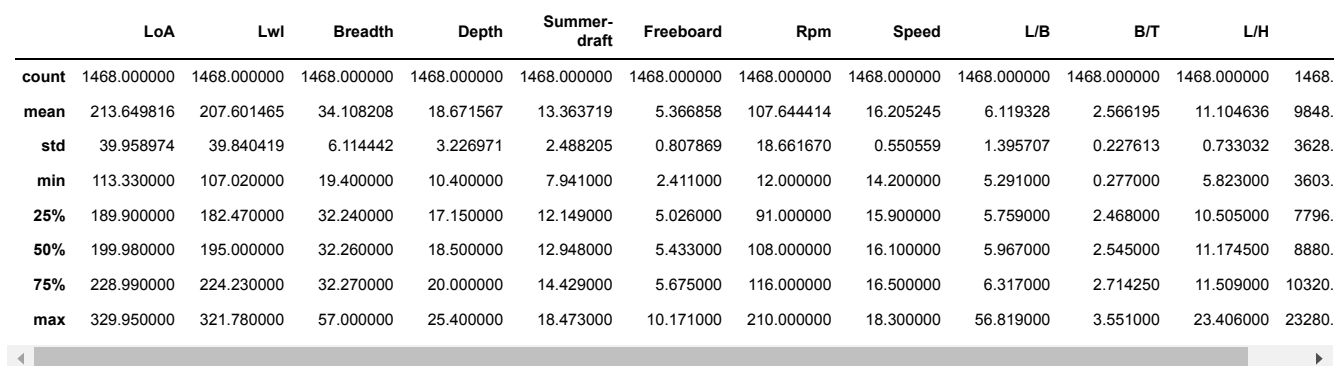

 $\vert A \vert$ 

# **Interval pengelompokan data variable (x) dan Variabel (y)**

- 1. Interval pertama yaitu dikelompokan dari Lwl kapal 107-185 meter
- 2. Interval pertama yaitu dikelompokan dari Lwl kapal 185-221 meter
- 3. Interval pertama yaitu dikelompokan dari Lwl kapal 221-321 meter

Variabel x antara lain adalah sebagai berikut:

1. Lwl

- 2. Breadth
- 3. Depth
- 4. Summer-draft
- 5. Speed

Variabel output (y) adalah

1. Power

In [18]: *# Import library* **import** numpy **as** np **import** matplotlib.pyplot **as** plt

**import** pandas **as** pd *# Import dataset* df1**=**pd.read\_csv("ANN\_Data\_Check\_Rev\_7b.csv")  $df1$ *# If we want to take the first 5 rows, use this: data\_visualization.head() # If we want to take the last 5 rows, use this: data\_visualization.tail() # if we want to know total row: len(data\_visualization)*

Out[18]:

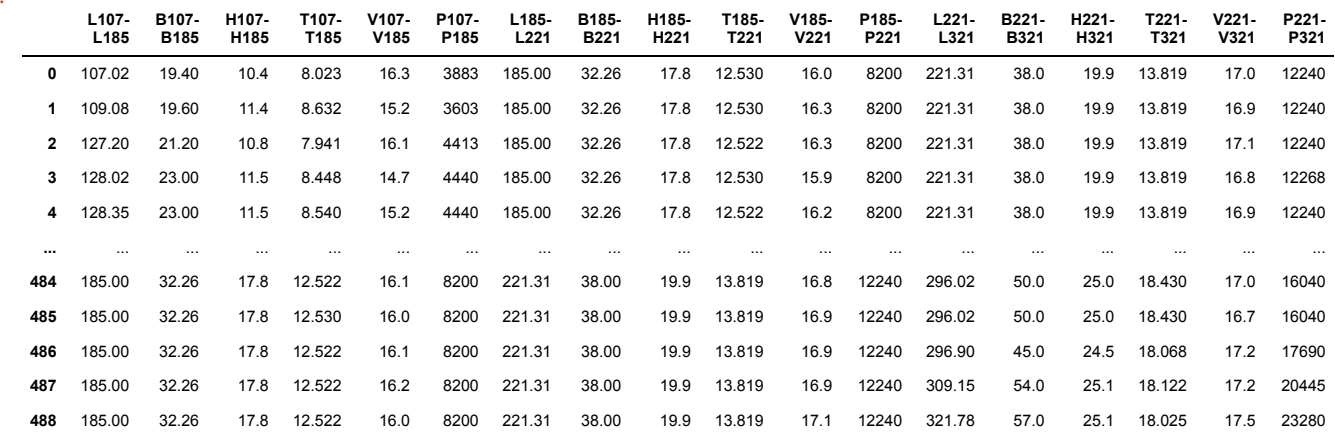

489 rows × 18 columns

In [19]: df1.head()

Out[19]:

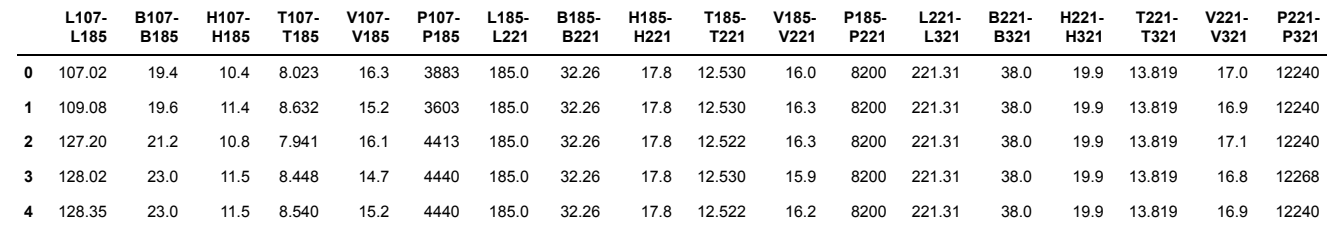

In [20]: df1.tail()

Out[20]:

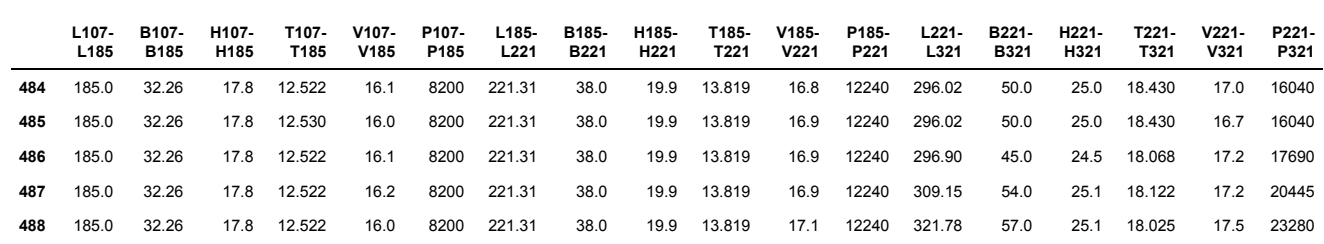

# **Multiple Linear Regression**

Setelah melakukan proses korelasi antara variabel-variabel x dan y, dapat diputuskan ada beberapa variabel yang memiliki korelasi nilai yang kuat yang akan dijasi sebagai variabel input untuk proses selanjutnya, yakni:

1. Lwl

2. Breadth

3. Height

4. Summer-draft

5. Speed

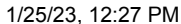

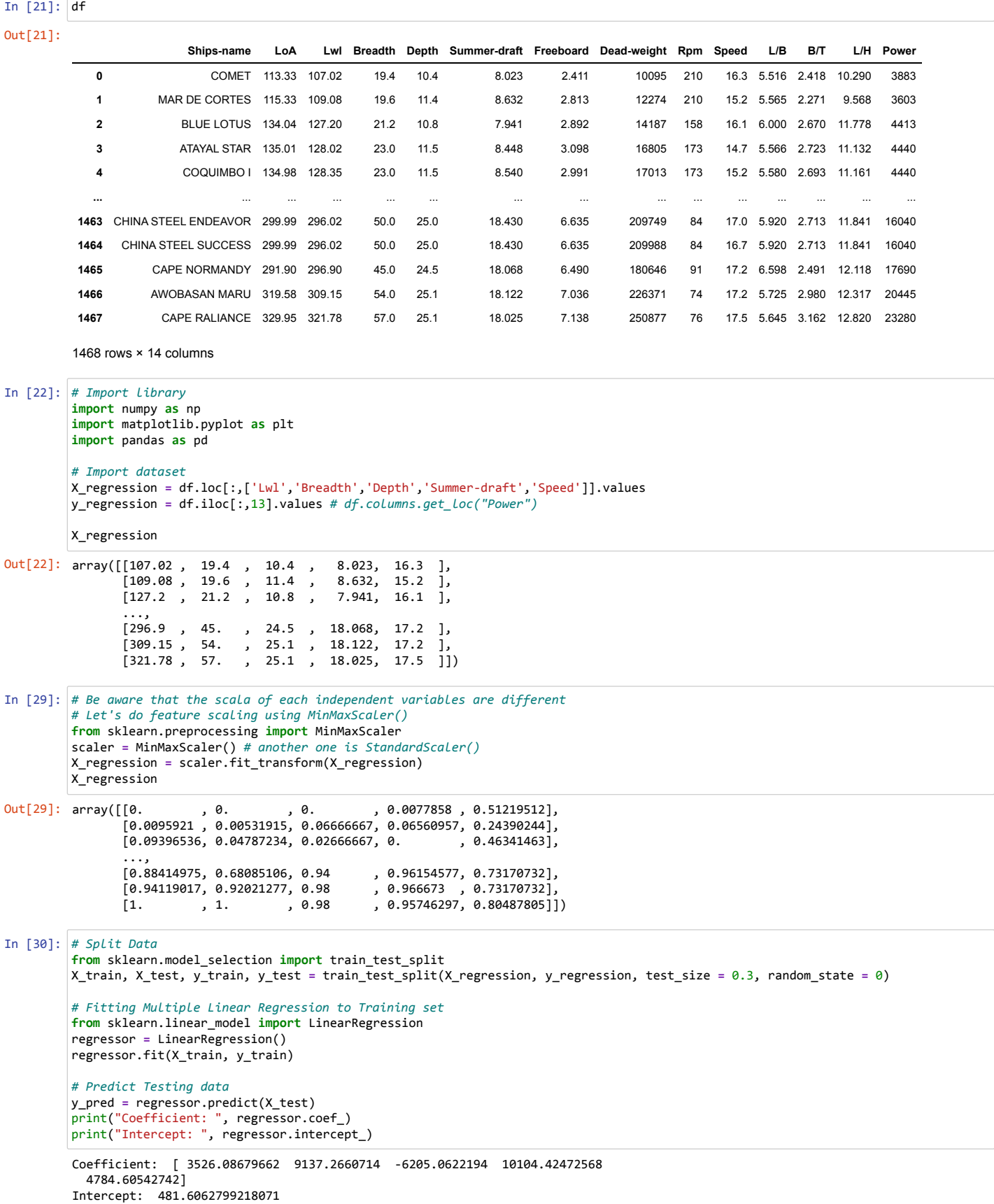

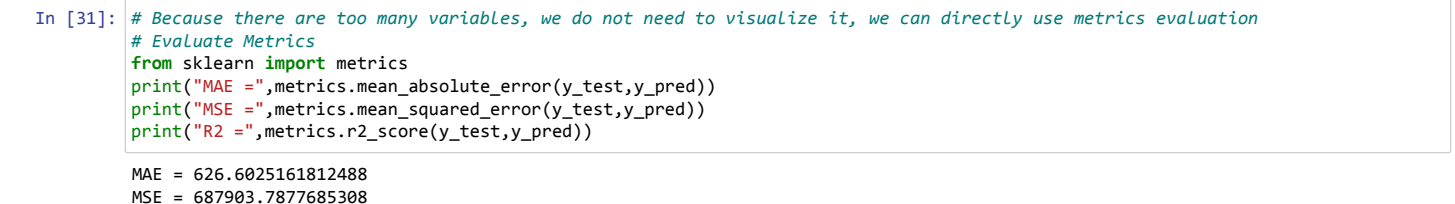

R2 = 0.945389260604941

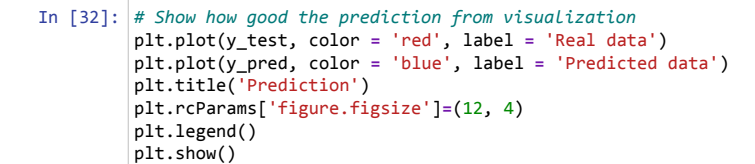

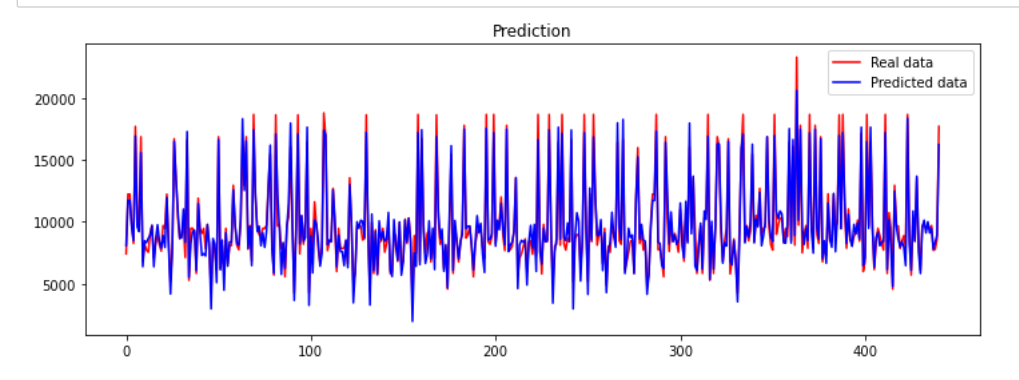

## **Polynomial**

```
In [33]:
# Fitting Polynomial Regression to dataset
In [34]:
# Split Data
Out[33]: array([[1.00000000e+00, 0.00000000e+00, 0.00000000e+00, ...,
           6.06186142e-05, 3.98784656e-03, 2.62343843e-01],
           [1.00000000e+00, 9.59210281e-03, 5.31914894e-03, ...,
                  4.30461578e-03, 1.60023343e-02, 5.94883998e-02],
                 [1.00000000e+00, 9.39653567e-02, 4.78723404e-02, ...,
                  0.00000000e+00, 0.00000000e+00, 2.14753123e-01],
           ...,
                 [1.00000000e+00, 8.84149749e-01, 6.80851064e-01, ...,
                  9.24570259e-01, 7.03570072e-01, 5.35395598e-01],
                [1.00000000e+00, 9.41190166e-01, 9.20212766e-01, ..., 9.34456682e-01, 7.07321705e-01, 5.35395598e-01],
                [1.00000000e+00, 1.0000000e+00, 1.0000000e+00, \ldots] 9.16735339e-01, 7.70640927e-01, 6.47828673e-01]])
         Coefficient: [ 0. -3454.47786056 2925.94386996 -17499.10510875
             26029.40312859 -8959.20383325 -3590.00543272 49884.98080342
           -70874.99190738 44643.06096628 6232.74125815 -29149.60417388
           117419.92062934 -125180.21934706
             -3371.3699859 31519.82885128 36753.90236267 -40056.64861663
              9915.18560752]
         Intercept: 5720.077630788421
         from sklearn.preprocessing import PolynomialFeatures
         poly_reg2 = PolynomialFeatures(degree = 2) # We can change this degree
         X_poly = poly_reg2.fit_transform(X_regression)
         X_poly
         from sklearn.model_selection import train_test_split
         X_train, X_test, y_train, y_test = train_test_split(X_poly, y_regression, test_size = 0.3, random_state = 0)
         # Fitting Multiple Linear Regression to Training set
         from sklearn.linear_model import LinearRegression
         regressor = LinearRegression()
         regressor.fit(X train, y train)
         # Predict Testing data
         y_pred = regressor.predict(X_test)
         print("Coefficient: ", regressor.coef_)
         print("Intercept: ", regressor.intercept_)
```
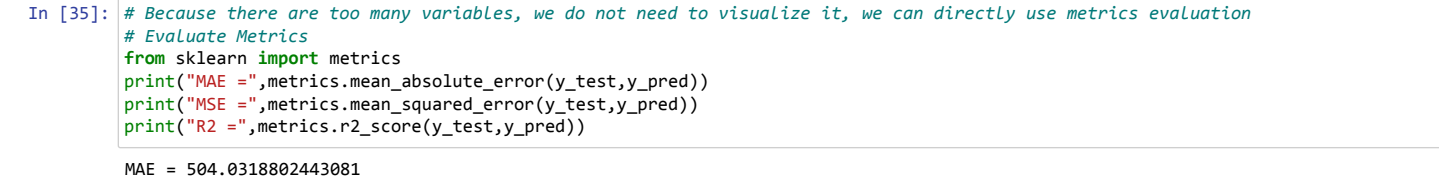

MSE = 489368.2018147939 R2 = 0.9611504402029418

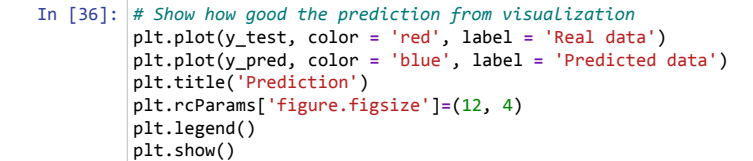

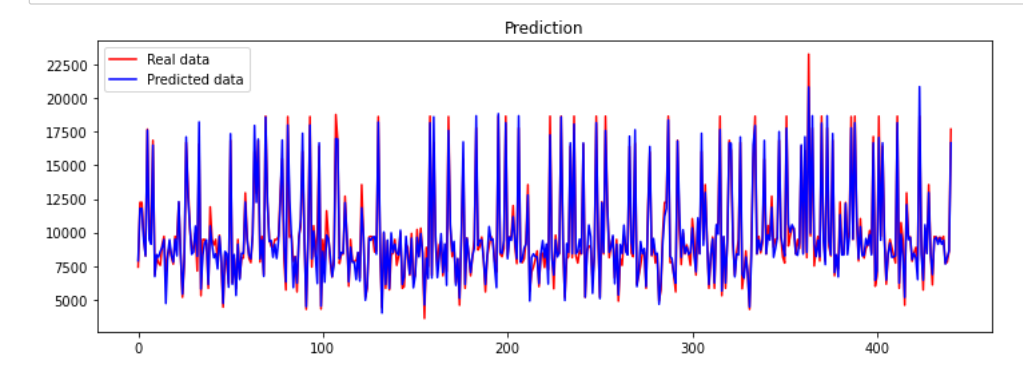

In 
$$
[37]
$$
: df.corr()

Out[37]:

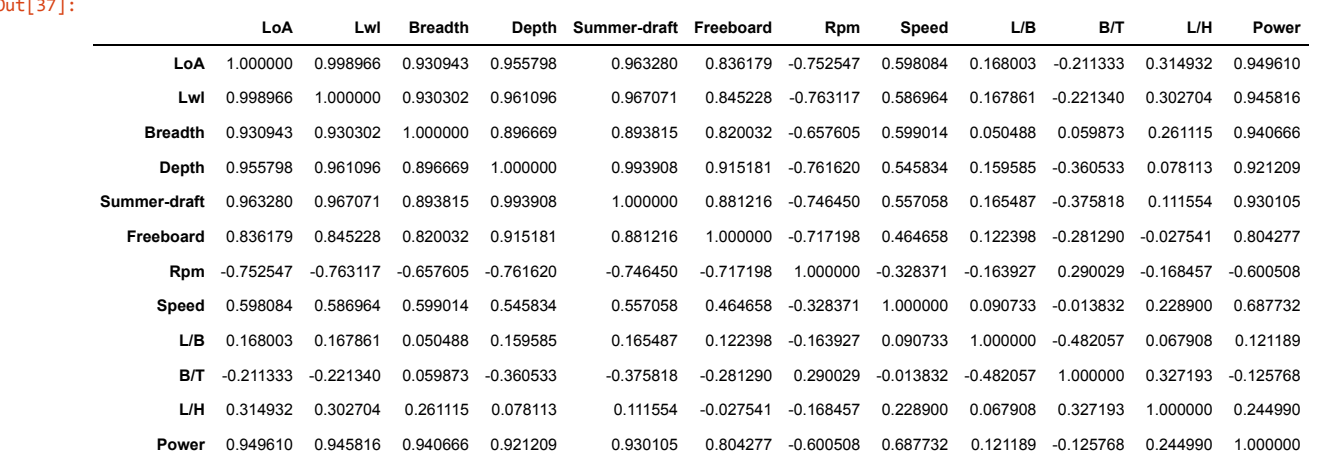

In [31]: df[["Lwl", "Power"]].corr()

Out[31]:

**Lwl Power**

**Lwl** 1.000000 0.945816

**Power** 0.945816 1.000000

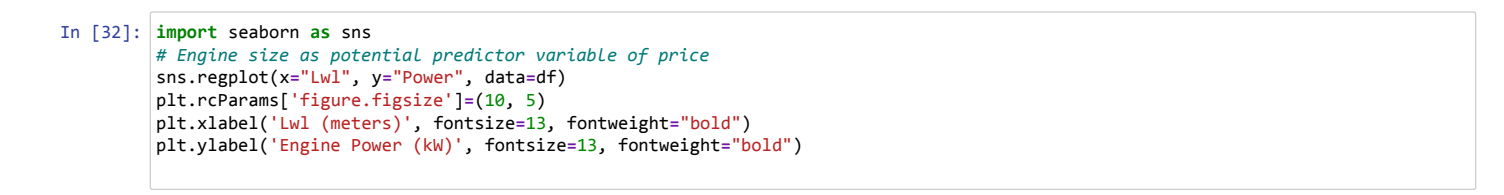

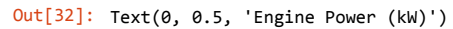

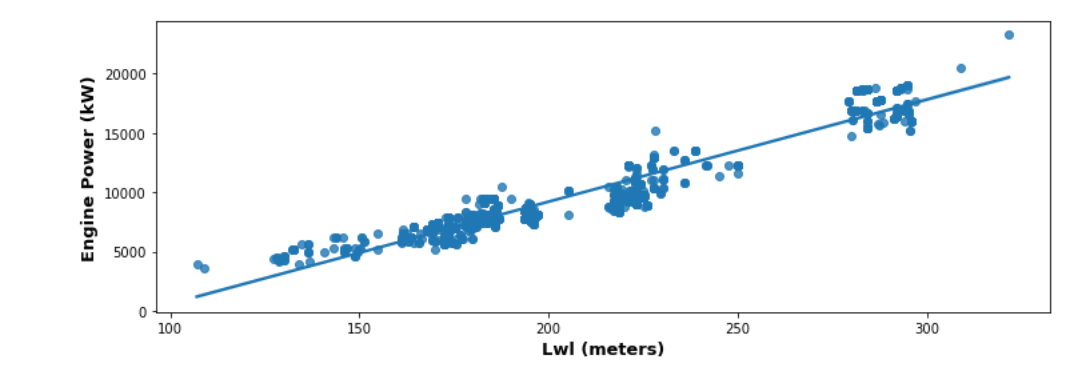

#### In [33]: **import** seaborn **as** sns *# Engine size as potential predictor variable of price* sns.regplot(x**=**"Breadth", y**=**"Power", data**=**df) plt.rcParams['figure.figsize']**=**(10, 5) plt.xlabel('Breadth (meters)', fontsize**=**13, fontweight**=**"bold") plt.ylabel('Engine Power (kW)', fontsize**=**13, fontweight**=**"bold") *#plt.title("Korelasi Breadth vs Power", fontsize=13, fontweight="bold")*

Out[33]: Text(0, 0.5, 'Engine Power (kW)')

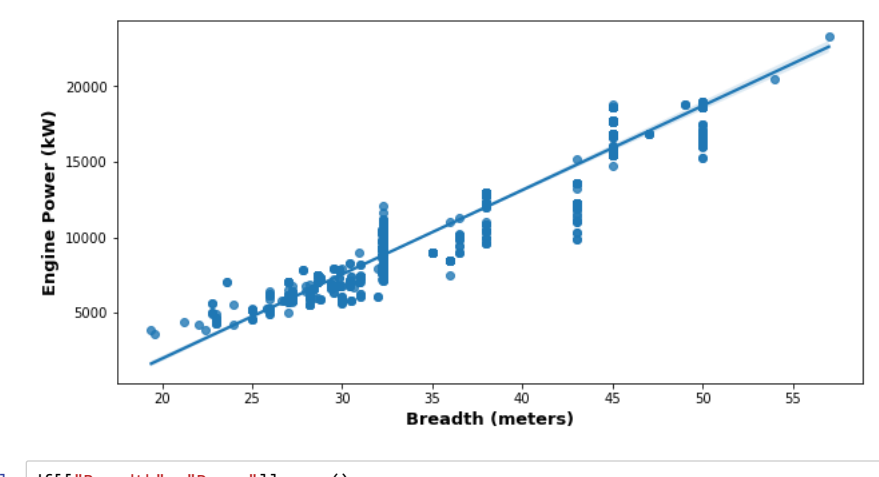

In [34]: df[["Breadth", "Power"]].corr()

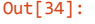

**Breadth Power Breadth** 1.000000 0.940666

**Power** 0.940666 1.000000

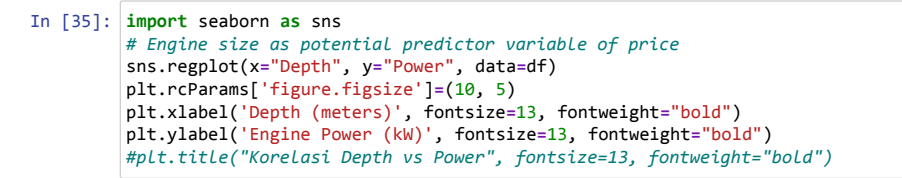

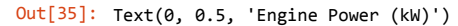

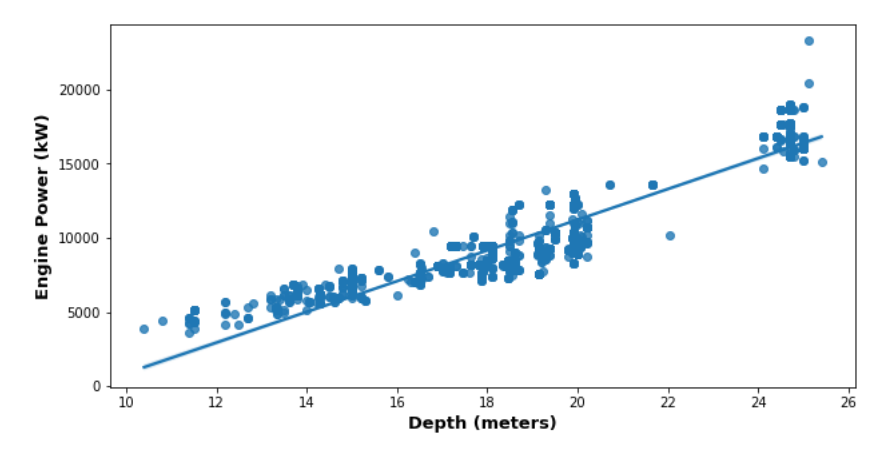

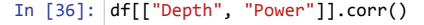

#### Out[36]:

Out[38]:

**Depth Power Depth** 1.000000 0.921209 **Power** 0.921209 1.000000

```
In [37]:
import seaborn as sns
         # Engine size as potential predictor variable of price
         sns.regplot(x="Summer-draft", y="Power", data=df)
         plt.rcParams['figure.figsize']=(10, 5)
         plt.xlabel('Summer-draft (meters)', fontsize=13, fontweight="bold")
        plt.ylabel('Engine Power (kW)', fontsize=13, fontweight="bold")
         #plt.title("Korelasi Summer-draft vs Power", fontsize=13, fontweight="bold")
         plt.legend()
        plt.show()
```
No handles with labels found to put in legend.

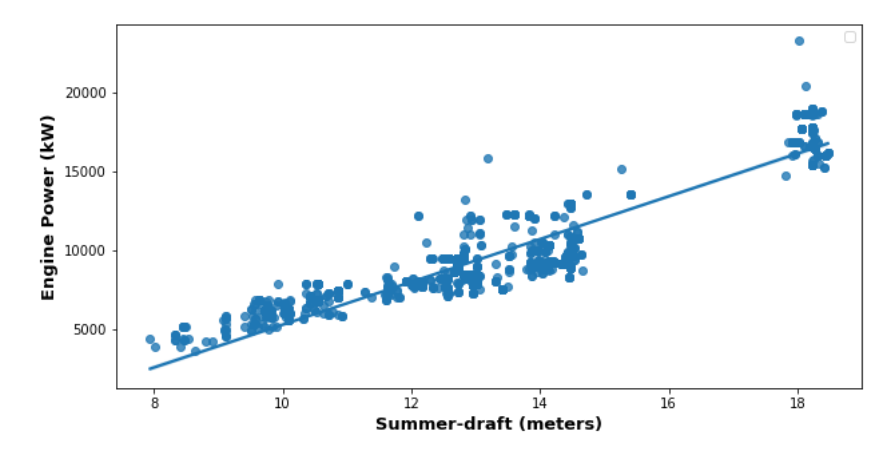

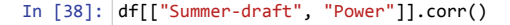

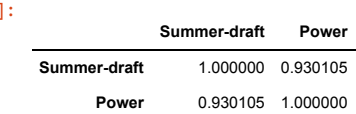

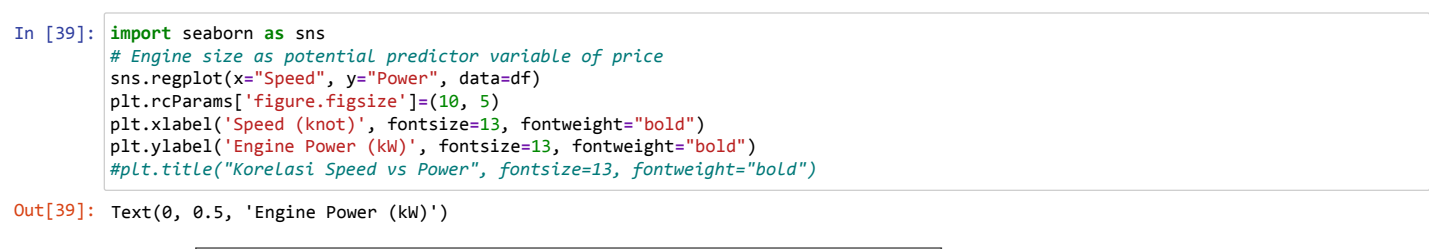

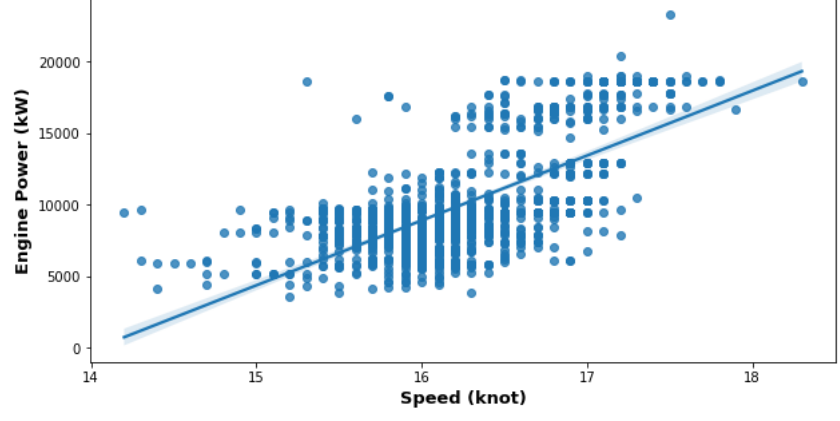

#### In [40]: df[["Speed", "Power"]].corr()

#### Out[40]:

**Speed Power Speed** 1.000000 0.687732

**Power** 0.687732 1.000000

### In [41]: df1

Out[41]:

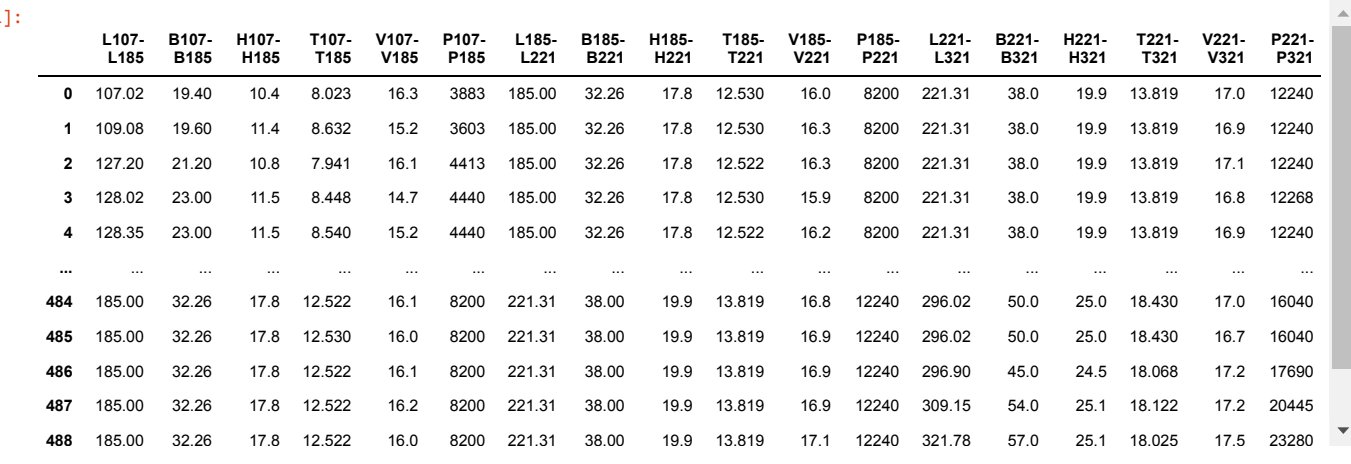

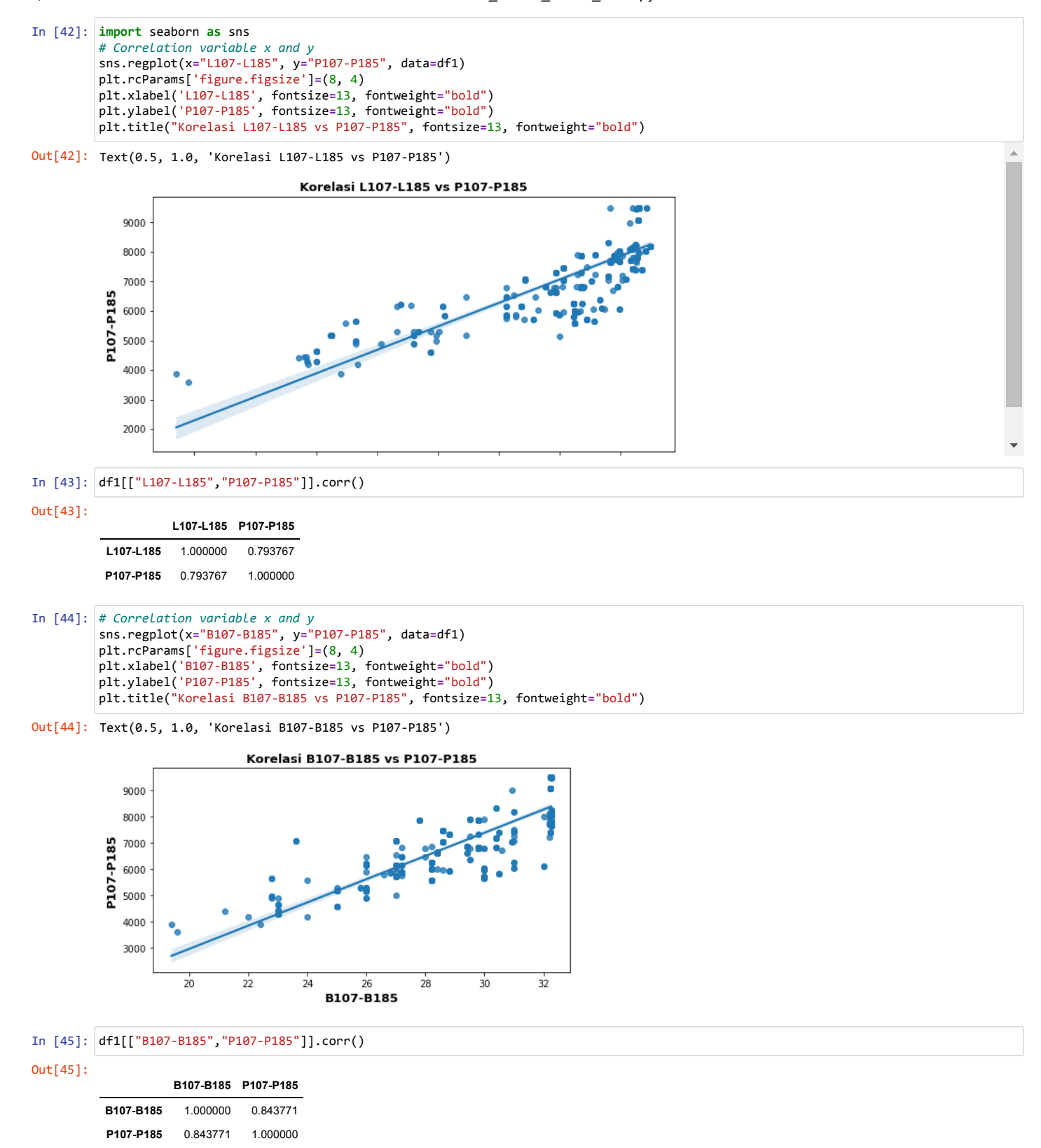

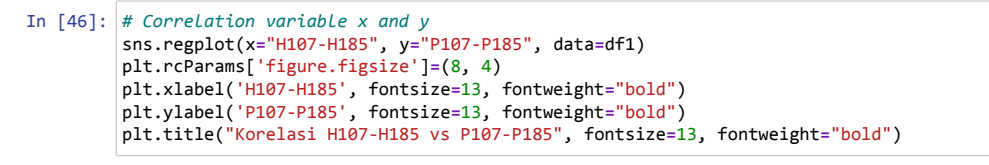

Out[46]: Text(0.5, 1.0, 'Korelasi H107-H185 vs P107-P185')

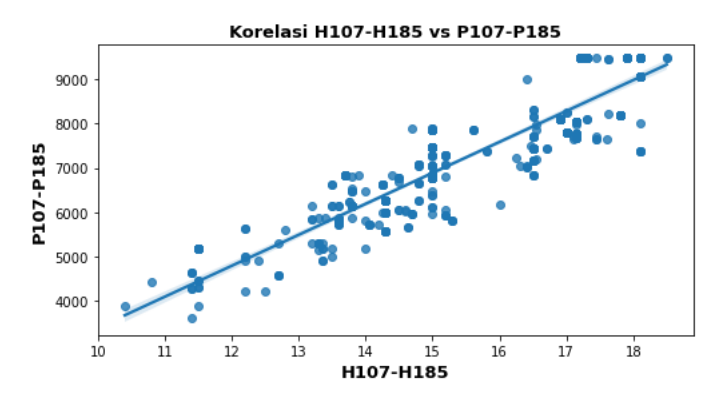

In [47]: df1[["H107-H185","P107-P185"]].corr()

Out[47]:

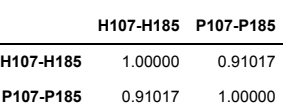

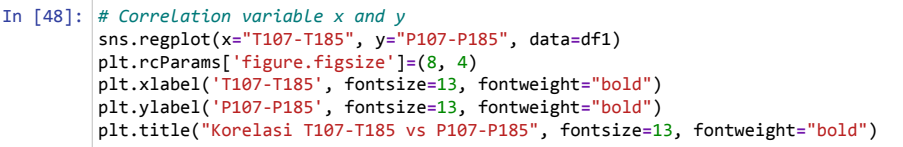

Out[48]: Text(0.5, 1.0, 'Korelasi T107-T185 vs P107-P185')

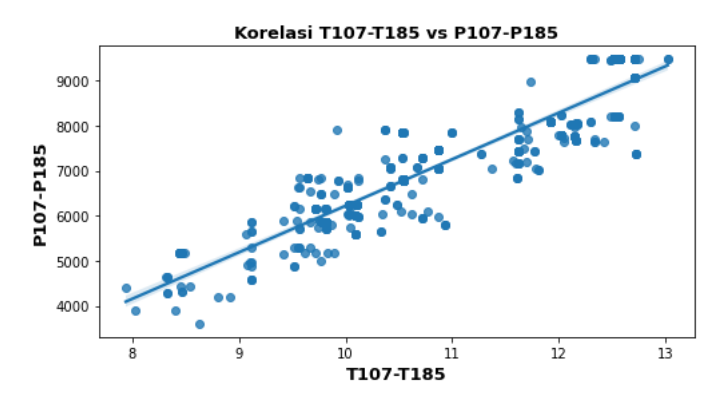

In [49]: df1[["T107-T185","P107-P185"]].corr()

Out[49]:

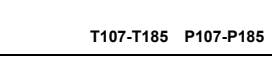

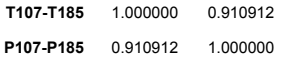

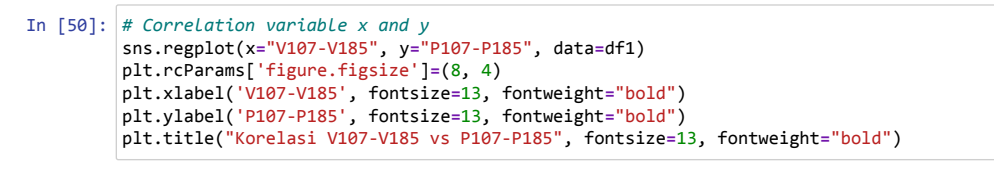

Out[50]: Text(0.5, 1.0, 'Korelasi V107-V185 vs P107-P185')

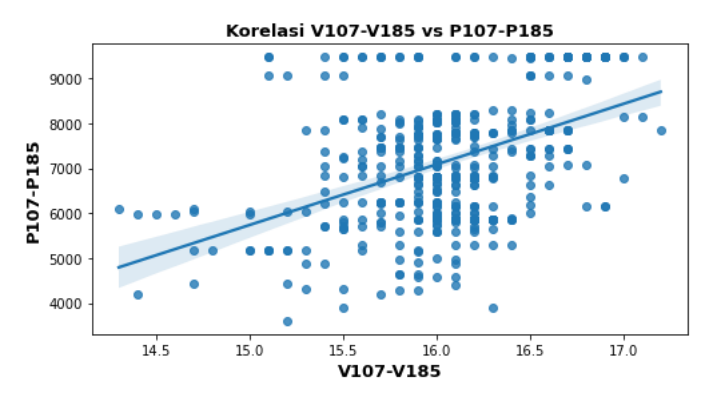

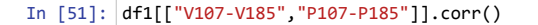

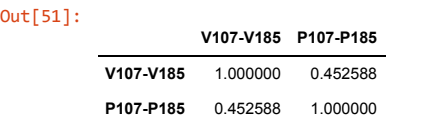

# **KELOMPOK KAPAL L185-L221**

```
In [52]:
import seaborn as sns
         # Correlation variable x and y
        sns.regplot(x="L185-L221", y="P185-P221", data=df1)
        plt.rcParams['figure.figsize']=(8, 4)
         plt.xlabel('L185-L221', fontsize=13, fontweight="bold")
         plt.ylabel('P185-P221', fontsize=13, fontweight="bold")
        plt.title("Korelasi L185-L221 vs P185-P221", fontsize=13, fontweight="bold")
```
Out[52]: Text(0.5, 1.0, 'Korelasi L185-L221 vs P185-P221')

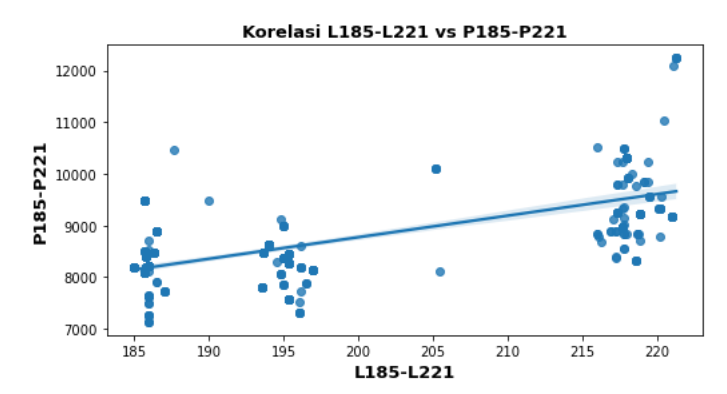

```
In [53]:
df1[["L185-L221","P185-P221"]].corr()
```
Out[53]:

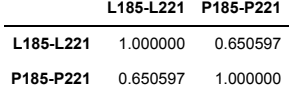

Out[55]:

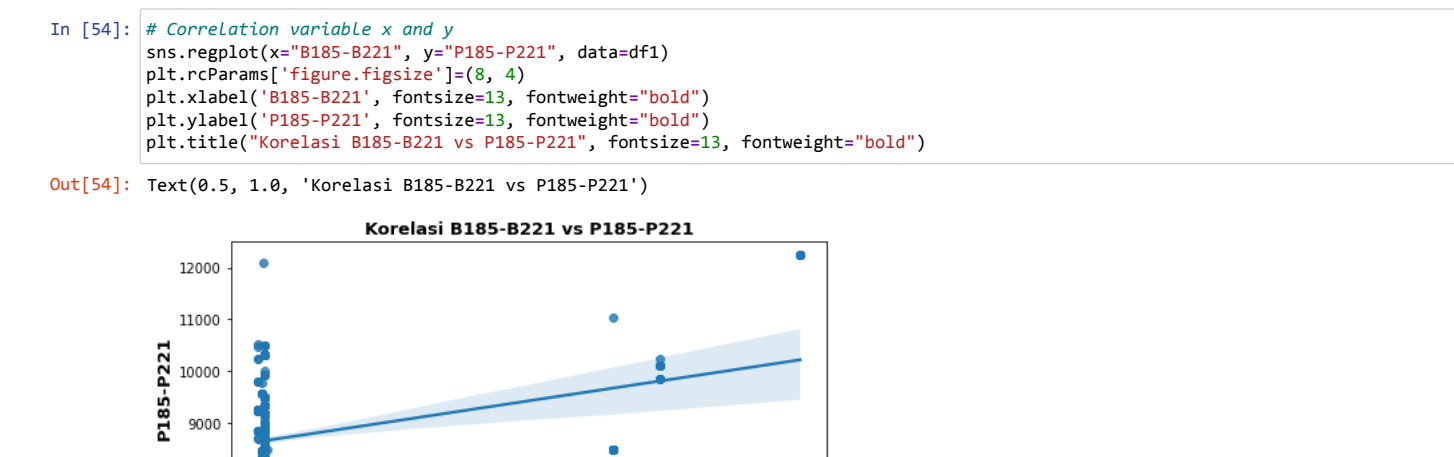

37

38

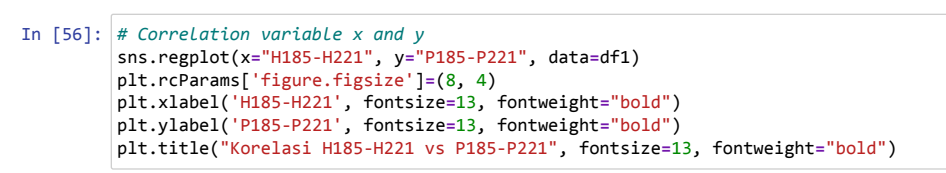

35

B185-B221

36

Out[56]: Text(0.5, 1.0, 'Korelasi H185-H221 vs P185-P221')

In [55]: df1[["B185-B221","P185-P221"]].corr()

8000

7000  $\overline{32}$ 

**B185-B221** 1.000000 0.328008 **P185-P221** 0.328008 1.000000

**B185-B221 P185-P221**

33

34

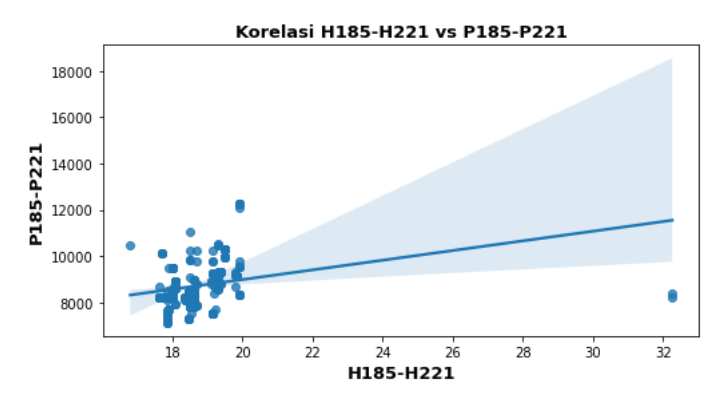

In [57]: df1[["H185-H221","P185-P221"]].corr()

Out[57]:

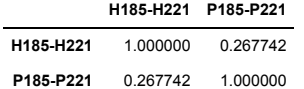

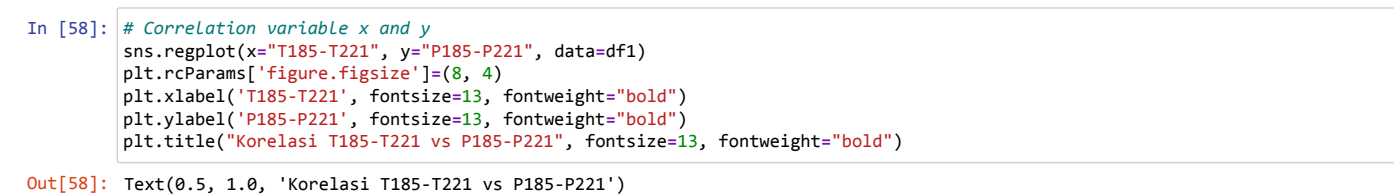

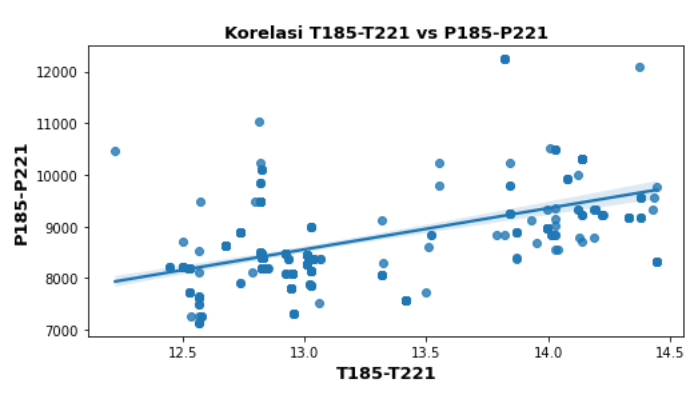

In [59]: df1[["T185-T221","P185-P221"]].corr()

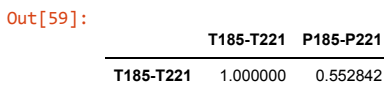

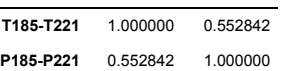

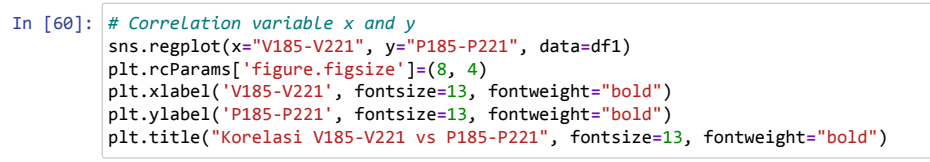

Out[60]: Text(0.5, 1.0, 'Korelasi V185-V221 vs P185-P221')

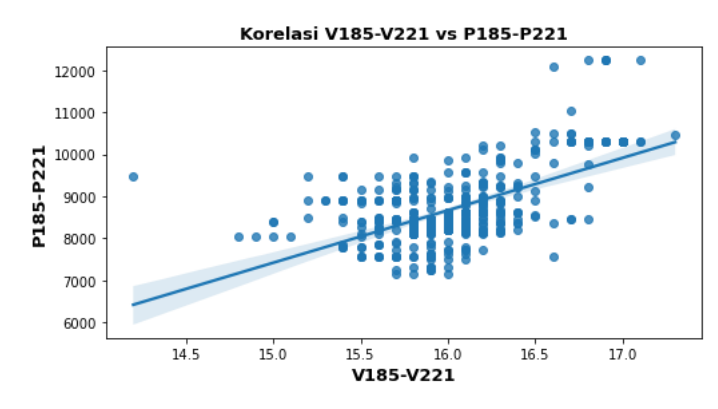

In [61]: df1[["V185-V221","P185-P221"]].corr()

 $Out[61]:$ 

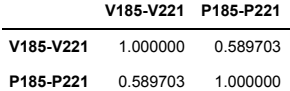

# **KELOMPOK KAPAL L221-L321**

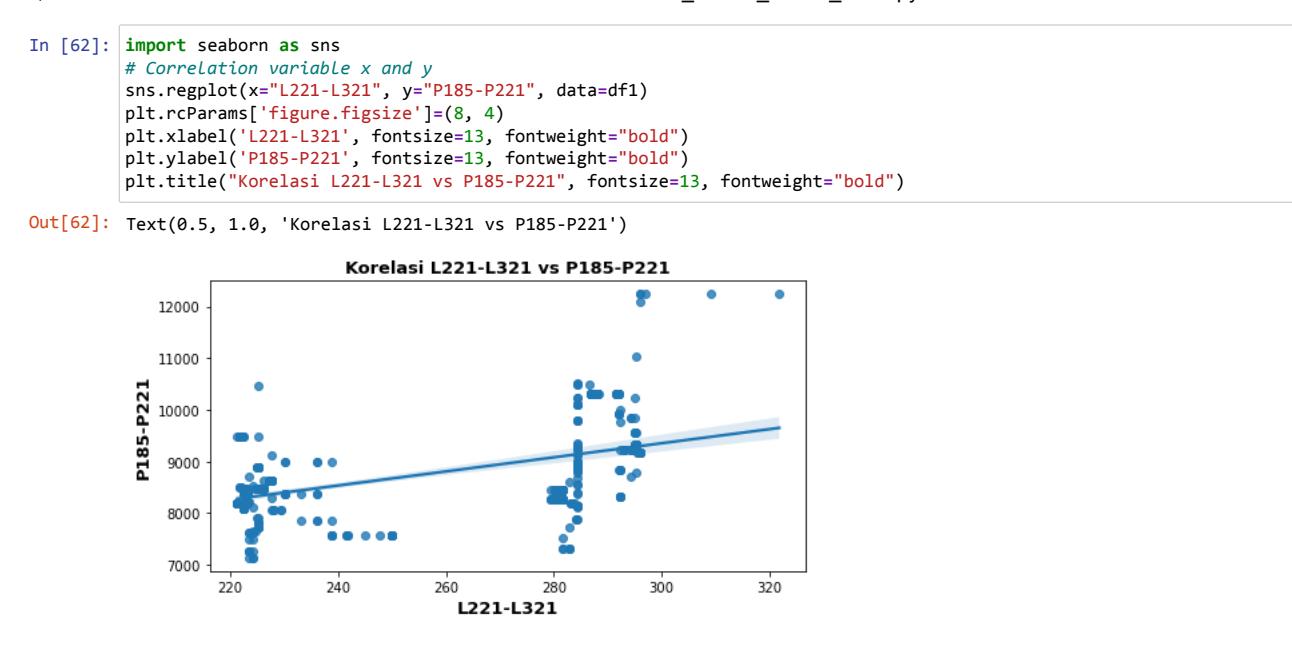

In [63]: df1[["L221-L321","P221-P321"]].corr()

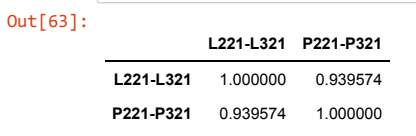

```
In [64]:
# Correlation variable x and y
        sns.regplot(x="B221-B321", y="P185-P221", data=df1)
        plt.rcParams['figure.figsize']=(8, 4)
         plt.xlabel('B221-B321', fontsize=13, fontweight="bold")
         plt.ylabel('P185-P221', fontsize=13, fontweight="bold")
        plt.title("Korelasi B221-B321 vs P185-P221", fontsize=13, fontweight="bold")
```
Out[64]: Text(0.5, 1.0, 'Korelasi B221-B321 vs P185-P221')

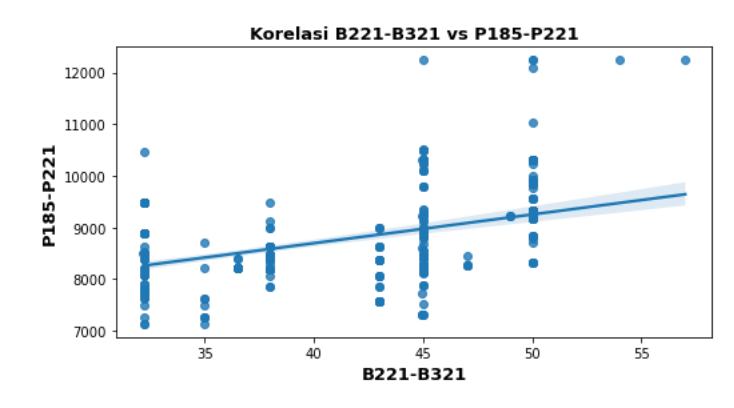

In [65]: df1[["B221-B321","P221-P321"]].corr()

Out[65]:

**B221-B321 P221-P321 B221-B321** 1.000000 0.890894

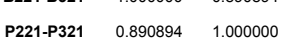

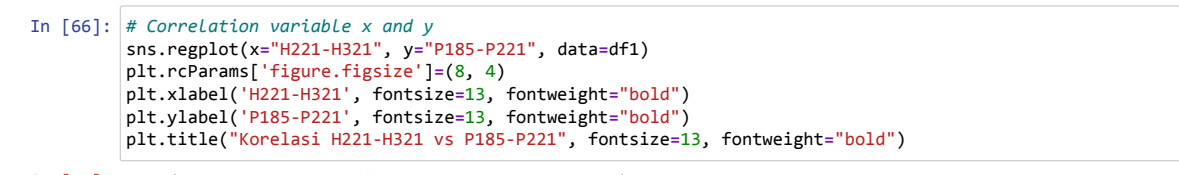

Out[66]: Text(0.5, 1.0, 'Korelasi H221-H321 vs P185-P221')

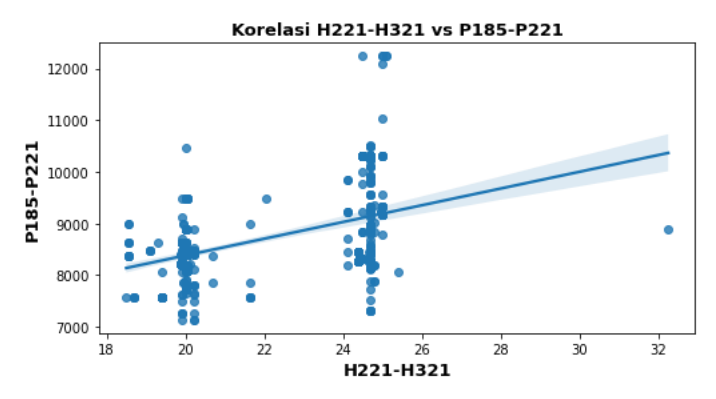

In [67]: df1[["H221-H321","P221-P321"]].corr()

Out[67]: **H221-H321 P221-P321 H221-H321** 1.000000 0.897273 **P221-P321** 0.897273 1.000000

![](_page_43_Figure_7.jpeg)

Out[68]: Text(0.5, 1.0, 'Korelasi T221-T321 vs P185-P221')

![](_page_43_Figure_9.jpeg)

In [69]: df1[["T221-T321","P221-P321"]].corr()

Out[69]:

**T221-T321 P221-P321 T221-T321** 1.000000 0.907677

**P221-P321** 0.907677 1.000000

![](_page_44_Figure_2.jpeg)

In [73]: **!** pip install pandoc

Requirement already satisfied: pandoc in c:\programdata\anaconda3\lib\site-packages (2.2) Requirement already satisfied: plumbum in c:\programdata\anaconda3\lib\site-packages (from pandoc) (1.7.2) Requirement already satisfied: ply in c:\programdata\anaconda3\lib\site-packages (from pandoc) (3.11) Requirement already satisfied: pywin32 in c:\programdata\anaconda3\lib\site-packages (from plumbum->pandoc) (228) In [74]: df

![](_page_45_Picture_591.jpeg)

In [75]: **import** numpy **as** np **import** pandas **as** np **import** matplotlib.pyplot **as** plt x **=** df['Breadth'] y **=** df['Power'] plt.figure(figsize**=**(10,4)) plt.scatter(x,y) plt.show()

![](_page_45_Figure_6.jpeg)

In [76]: **import** matplotlib.pyplot **as** plt **from** scipy **import** stats rgn **=** df x **=** df['Lwl'] y **=** df['Power'] res **=** stats.linregress(x, y) print(f"R-squared: {res.rvalue**\*\***2:.6f}") plt.rcParams['figure.figsize']**=**(10, 5) plt.plot(x, y, 'o', label**=**'original data') plt.plot(x, res.intercept **+** res.slope**\***x, 'r', label**=**'fitted line') plt.xlabel('Lwl (meters)', fontsize**=**13, fontweight**=**"bold") plt.ylabel('Engine Power (kW)', fontsize**=**13, fontweight**=**"bold") plt.legend() plt.show()

![](_page_45_Figure_8.jpeg)

![](_page_45_Figure_9.jpeg)

```
In [77]:
import matplotlib.pyplot as plt
        from scipy import stats
        rgn = df
         x = df['Breadth']
         y = df['Power']
        res = stats.linregress(x, y)
         print(f"R-squared: {res.rvalue**2:.6f}")
         plt.rcParams['figure.figsize']=(10, 5)
         plt.plot(x, y, 'o', label='original data')
         plt.plot(x, res.intercept + res.slope*x, 'r', label='fitted line')
         plt.xlabel('Breadth (meters)', fontsize=13, fontweight="bold")
         plt.ylabel('Engine Power (kW)', fontsize=13, fontweight="bold")
        plt.legend()
        plt.show()
```
R-squared: 0.884852

![](_page_46_Figure_4.jpeg)

![](_page_46_Figure_5.jpeg)

![](_page_46_Figure_6.jpeg)

![](_page_46_Figure_7.jpeg)

```
In [79]:
import matplotlib.pyplot as plt
        from scipy import stats
        rgn = df
         x = df['Summer-draft']
         y = df['Power']
        res = stats.linregress(x, y)
         print(f"R-squared: {res.rvalue**2:.6f}")
         plt.rcParams['figure.figsize']=(10, 5)
         plt.plot(x, y, 'o', label='original data')
         plt.plot(x, res.intercept + res.slope*x, 'r', label='fitted line')
         plt.xlabel('Draft (meters)', fontsize=13, fontweight="bold")
        plt.ylabel('Engine Power (kW)', fontsize=13, fontweight="bold")
        plt.legend()
        plt.show()
```
R-squared: 0.865096

![](_page_47_Figure_4.jpeg)

![](_page_47_Figure_5.jpeg)

![](_page_47_Figure_6.jpeg)

![](_page_47_Figure_7.jpeg)